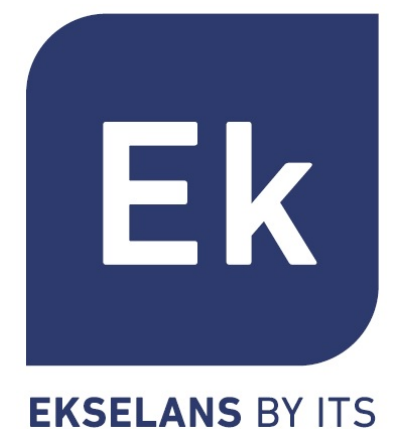

# AP 1200 W2

Manual de Producto

Especificaciones

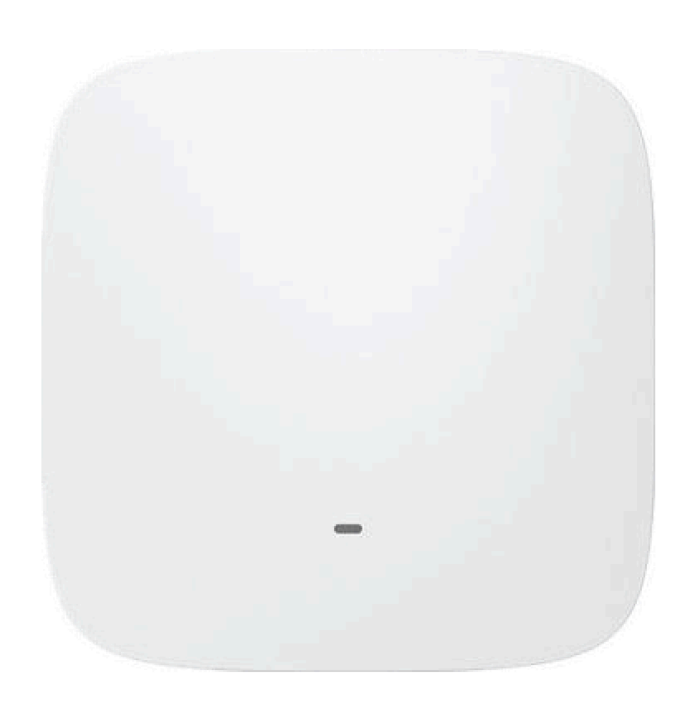

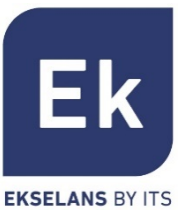

- § Presentación
- Hardware
- § Interfaz de Usuario
- Home
- § Asistente. Configuración de Modos
- § WiFi
- § Red
- § Seguridad
- § Administración
- Especificaciones Técnicas

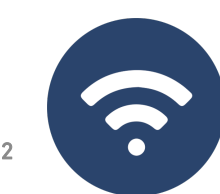

- El AP1200W2 de Ek es un equipo compacto y de alta funcionalidad ideal para dotar de conectividad WiFi a particulares y oficinas
- § El funcionamiento del AP1200W2 depende del modo seleccionado:
	- Los modos Access Point (AP) y Repetidor permiten crear una red WiFi nueva o extender una que ya existe, funcionando como bridge ethernet
	- Los modos Gateway y WISP permiten configurar el equipo como router de acceso a internet a través de un acceso cableado (modo Gateway) o inalámbrico (modo WISP)
- § El AP1200W2 dispone de dos radios (2'4GHz y 5GHz) ampliamente configurables para alcanzar incluso velocidades de 300 y 900 Mbps
- § Tiene dos puertos ethernet, WAN y LAN, ambos 10/100/1000 Mbps
- El AP1200W2 puede ser montado en techo o pared y admite alimentación local (12Vdc) o remota a través de su puerto WAN (PoE+ 802.3at)

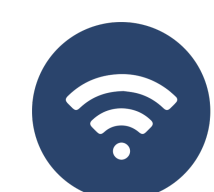

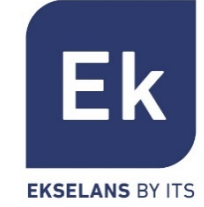

### Hardware

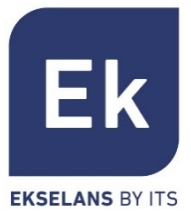

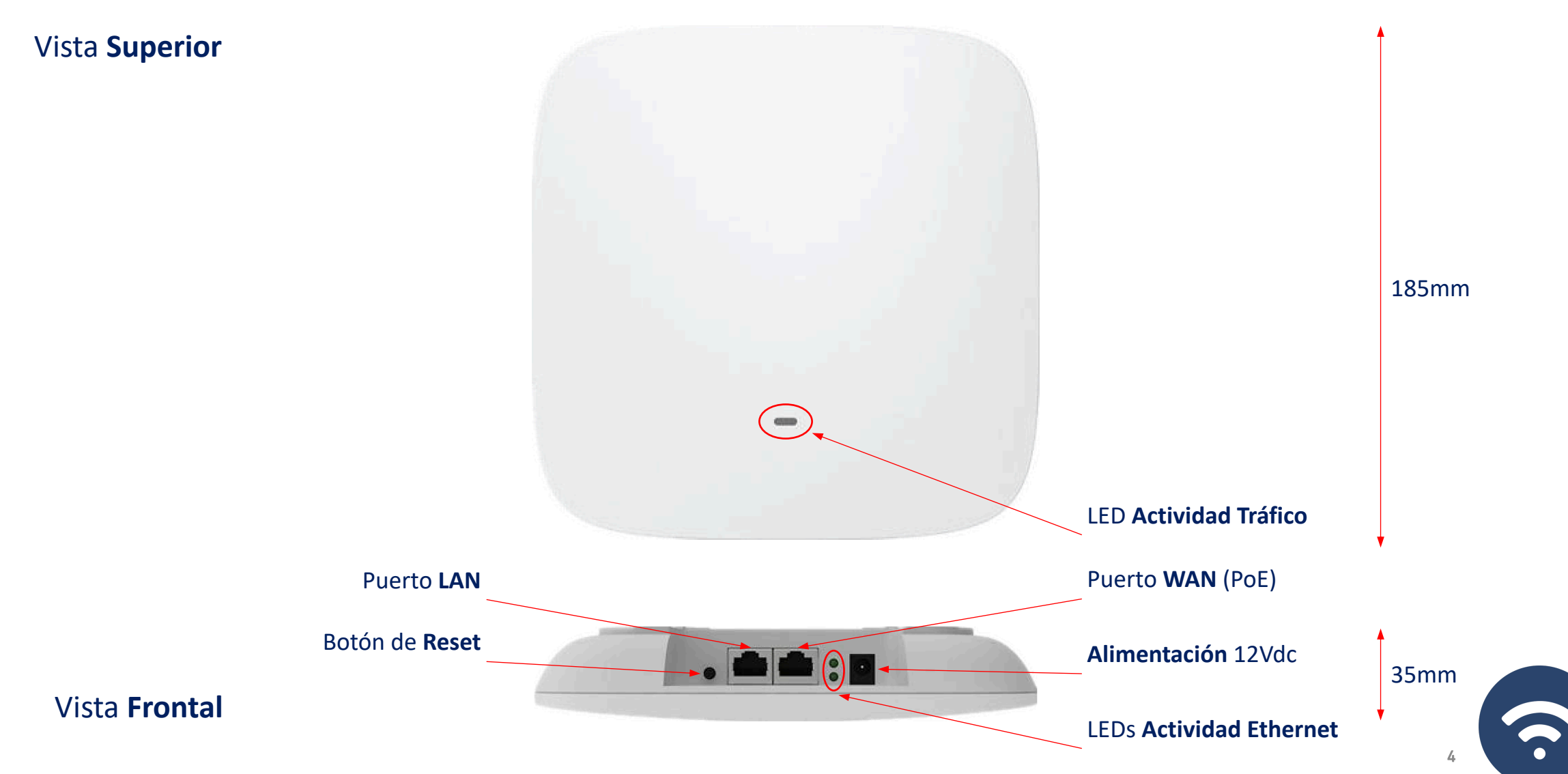

### Interfaz de Usuario… Secciones

Ħ

 $\blacktriangledown$ Asistent

> $\hat{\mathcal{P}}$ WiFi

 $\circledR$  $Red$ 

Seguridad

♦ Administ

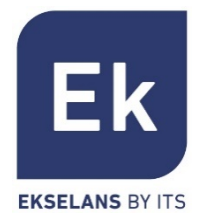

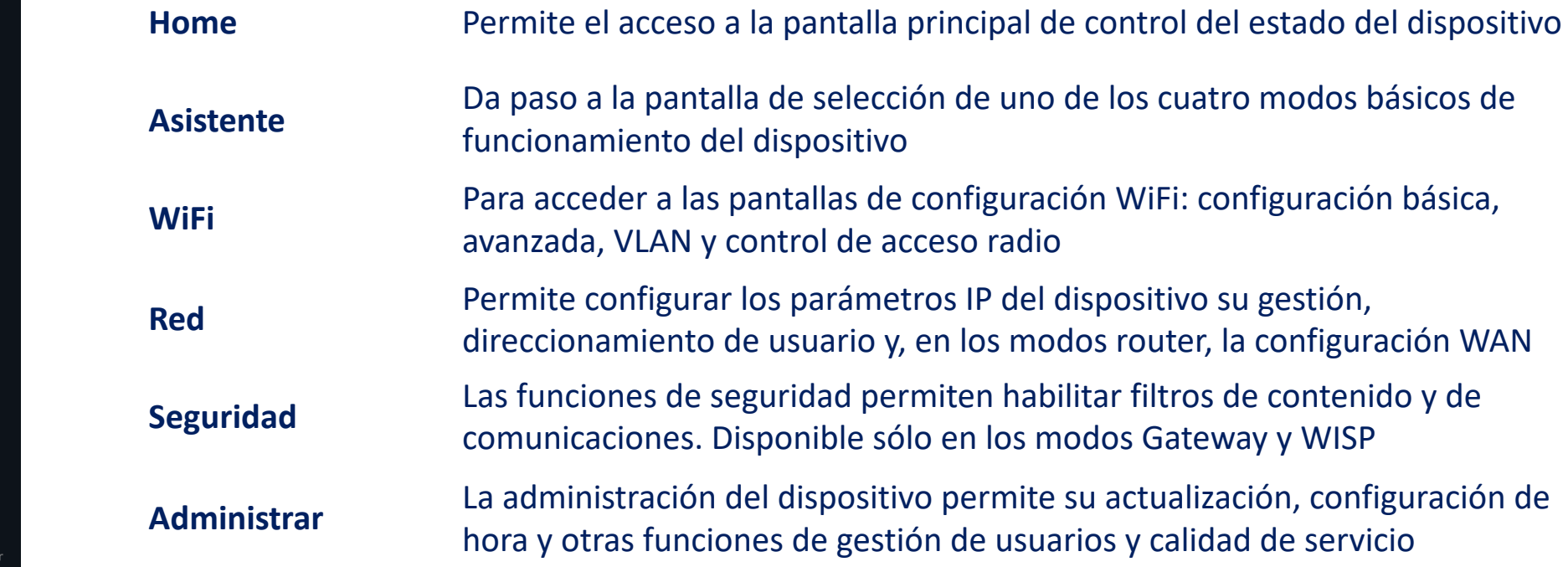

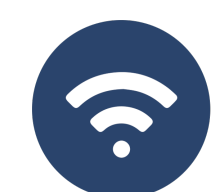

### Home… Estado General del Dispositivo

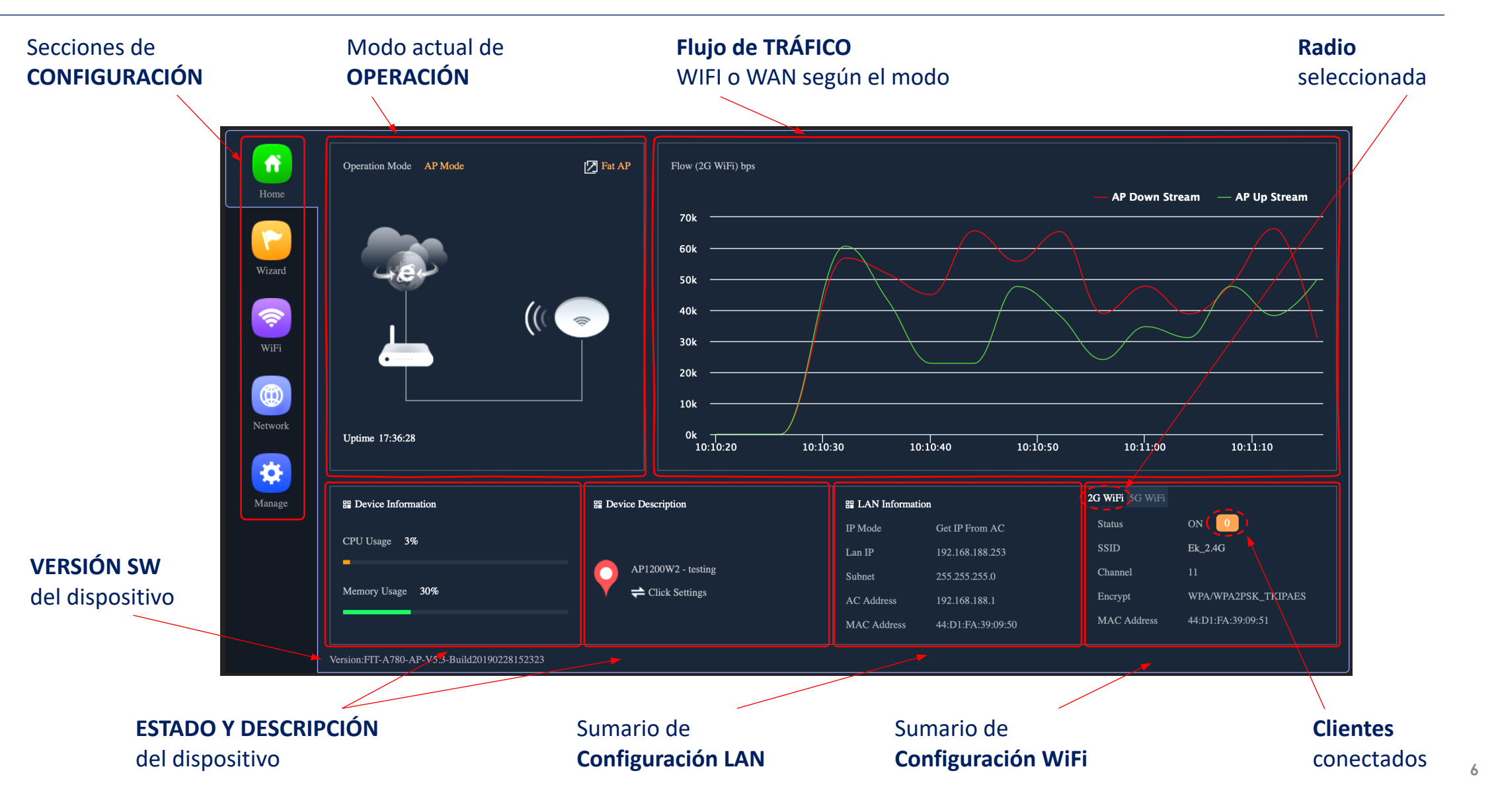

Ek **EKSELANS BY ITS** 

### Modos de Operación… Configuración

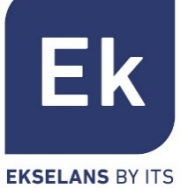

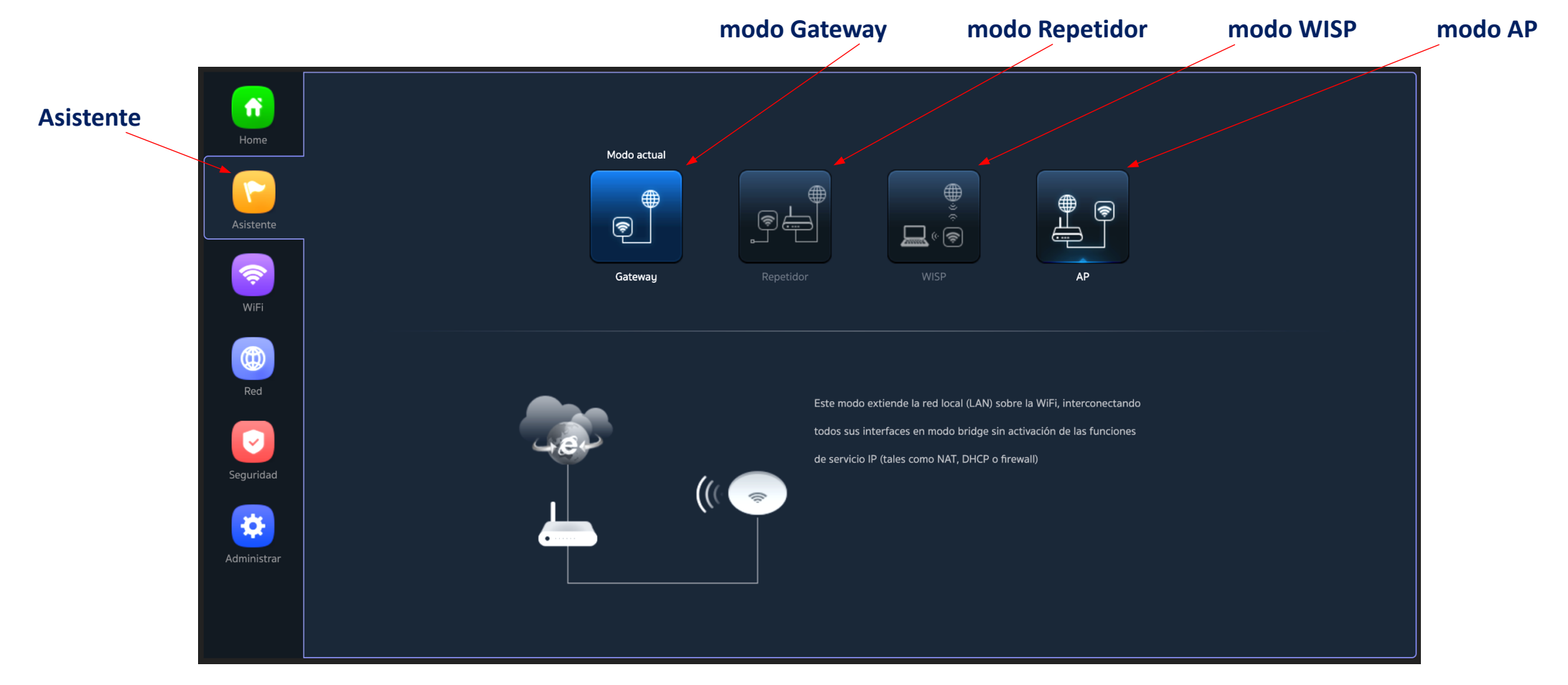

Flujo de Configuración

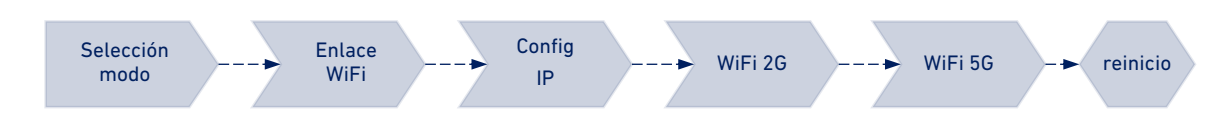

## Modos de Operación… tipos Bridge

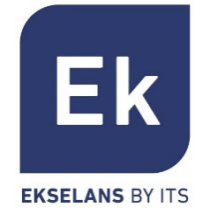

Los modos tipo **Bridge** configuran el dispositivo para la transmisión de datos entre sus puertos ethernet y sus radios WiFi. Las funciones IP (routing, DHCP, seguridad, etc.) no están activas en estos modos

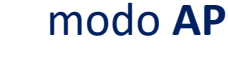

**DISPOSITIVOS ROUTER OPERADOR** MÓVILES  $\cdot$ )  $\boxed{\mathbf{n}}$ **INTERNE** AP 1200 W2

El modo AP (Access Point) proporciona cobertura WiFi a partir de la conexión LAN, con posibilidad de activar hasta 4 SSIDs por banda (4 en 2'4GHz y otras 4 en 5GHz).

El dispositivo sigue siendo gestionable a través de su propia dirección, ya sea una IP fija configurada o una obtenida por DHCP.

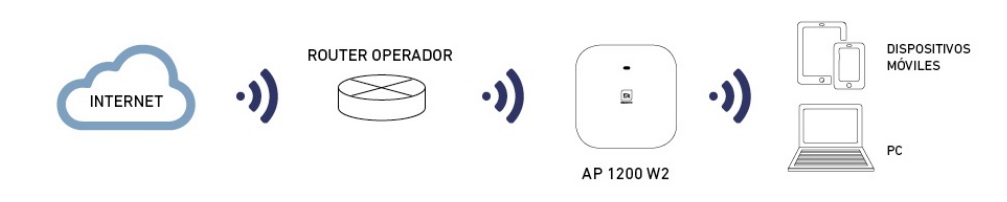

#### modo **Repetidor**

El modo Repetidor realiza la conexión principal como cliente de una WiFi ya existente, ya sea en 2'4 o en 5GHz. Esta conexión se extiende a los puertos ethernet y al resto de WiFi's que se puedan configurar en este equipo

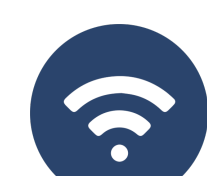

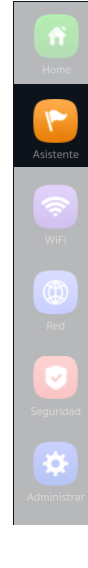

### Modos de Operación… tipos Router

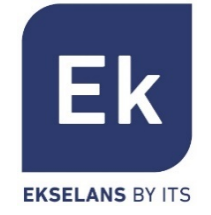

Los modos tipo **Router** aíslan la red interior de Internet, y para ello el **AP1200W2** activa funciones IP como NAT, DHCP, enrutamiento y seguridad

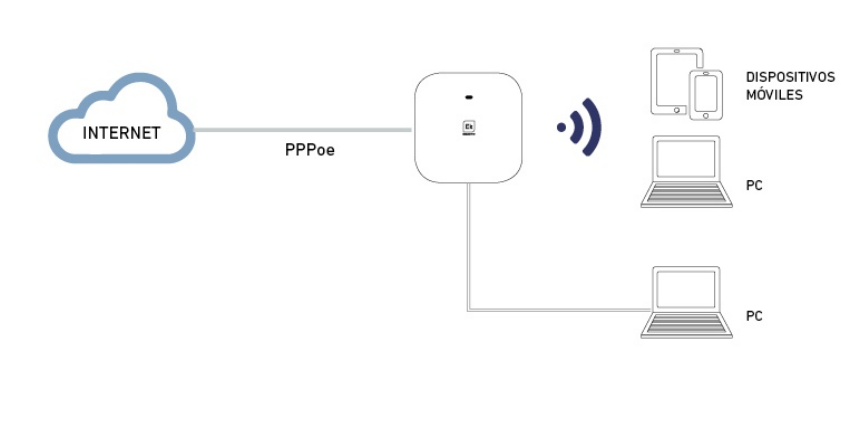

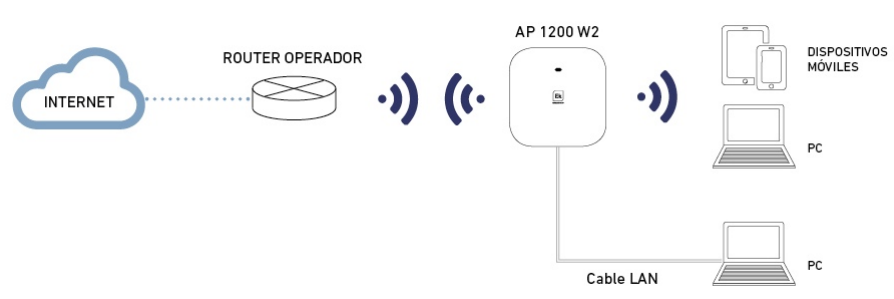

#### modo **Gateway**

El modo Gateway permite la conexión a Internet a través del puerto WAN y dispone de capacidad de traslación de direcciones (NAT), asignación de IPs (DHCP) y filtrado de seguridadad. Las redes WiFi forman parte de la red local configurada junto con el puerto LAN

#### modo **WISP**

En el modo WISP es posible usar el **AP1200W2** como router de acceso a Internet a través de una red WiFi de un ISP. La conexión principal ahora se establece configurando como cliente uno de los SSIDs del equipo, dejando así el resto de interfaces (WAN, LAN y el resto de SSIDs WiFi) para la conexión de usuarios locales

### Asistente… Flujo de Configuración

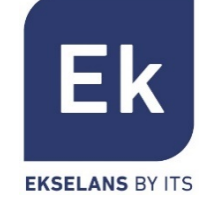

El asistente de configuración del **AP1200W2** permite seleccionar y configurar los modos de operación, con un sencillo flujo que guía a través de sus etapas

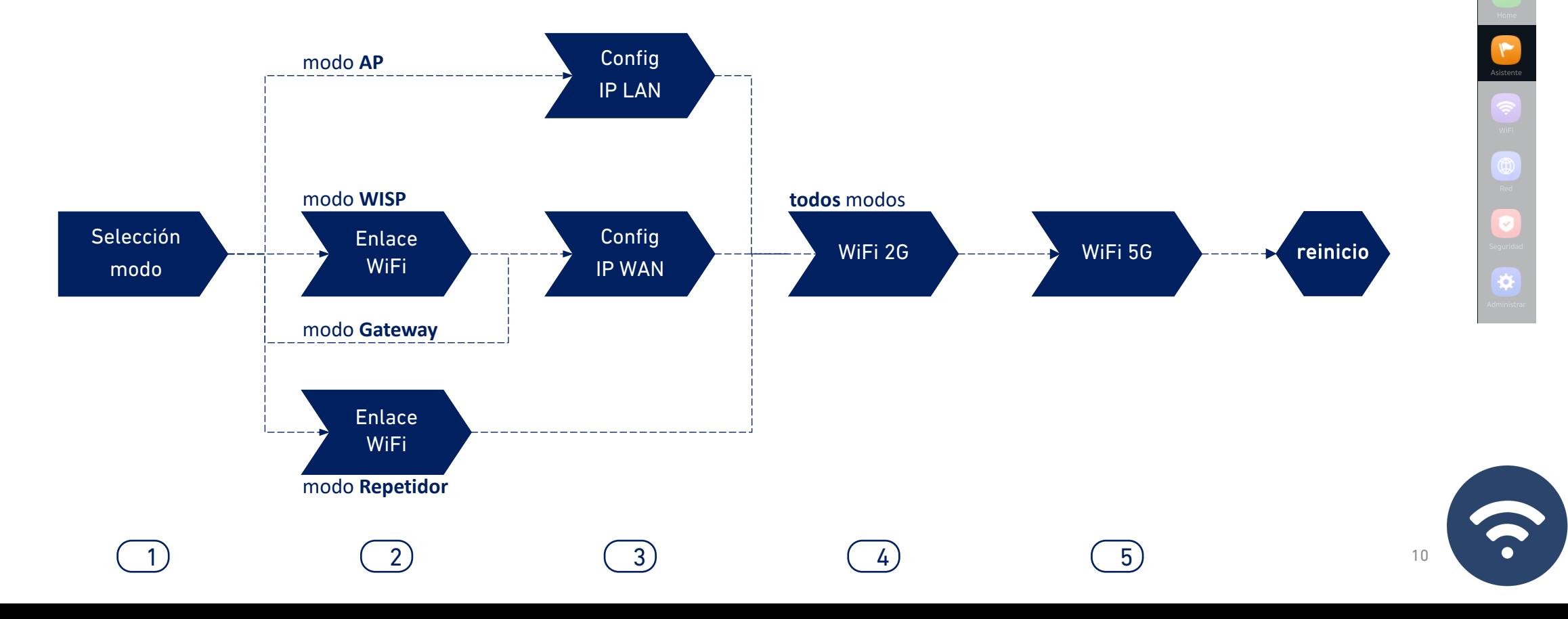

## Asistente… Configuración Enlace WiFi

2

Selección modo

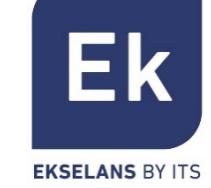

Enlace WiFi Selección  $\overline{C}$  Enlace  $\overline{C}$ <sup>Config</sup> IP Enlace WiFi WiFi 2G  $\longrightarrow$  WiFi 5G  $\longrightarrow$  reinicio

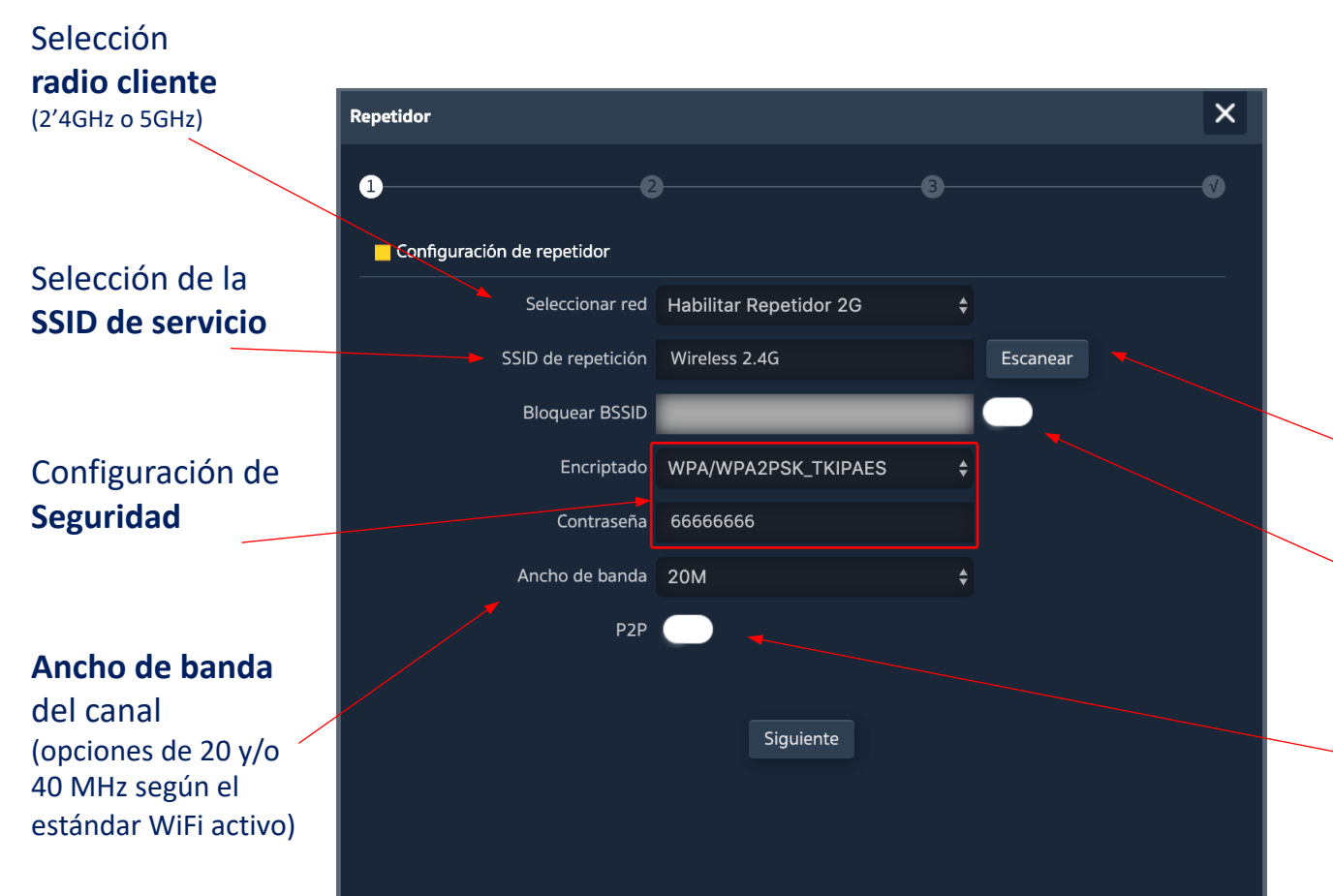

En los modos **WISP** y **Repetidor** la salida a Internet se establece con una conexión WiFi a un servicio existente (SSID de servicio). Una radio del **AP1200W2** se configura como cliente y establece así el enlace para dar salida al tráfico de usuario.

En el modo **Gateway** la conexión se establece por el puerto WAN, mientras que en el modo **AP** es indistinto entre los puertos LAN o WAN, excepto al usar VLANs, que son sólo conmutables por el puerto WAN.

- Posibilidad de selección del SSID a través de **scan WiFi**
- Opción de **asociación fija** a una radio remota (bloqueo de MAC, BSSID)

La opción P2P es específica del modo Repetidor y permite propagar la configuración WPS entre terminales (Se recomienda su desactivación)

## Asistente… Configuración IP LAN/Gestión

3a Configuración IP LAN

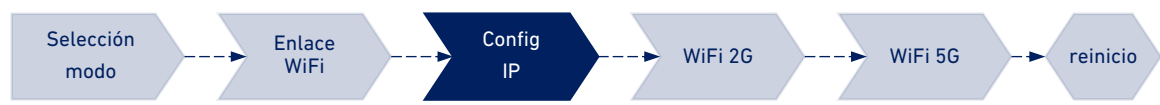

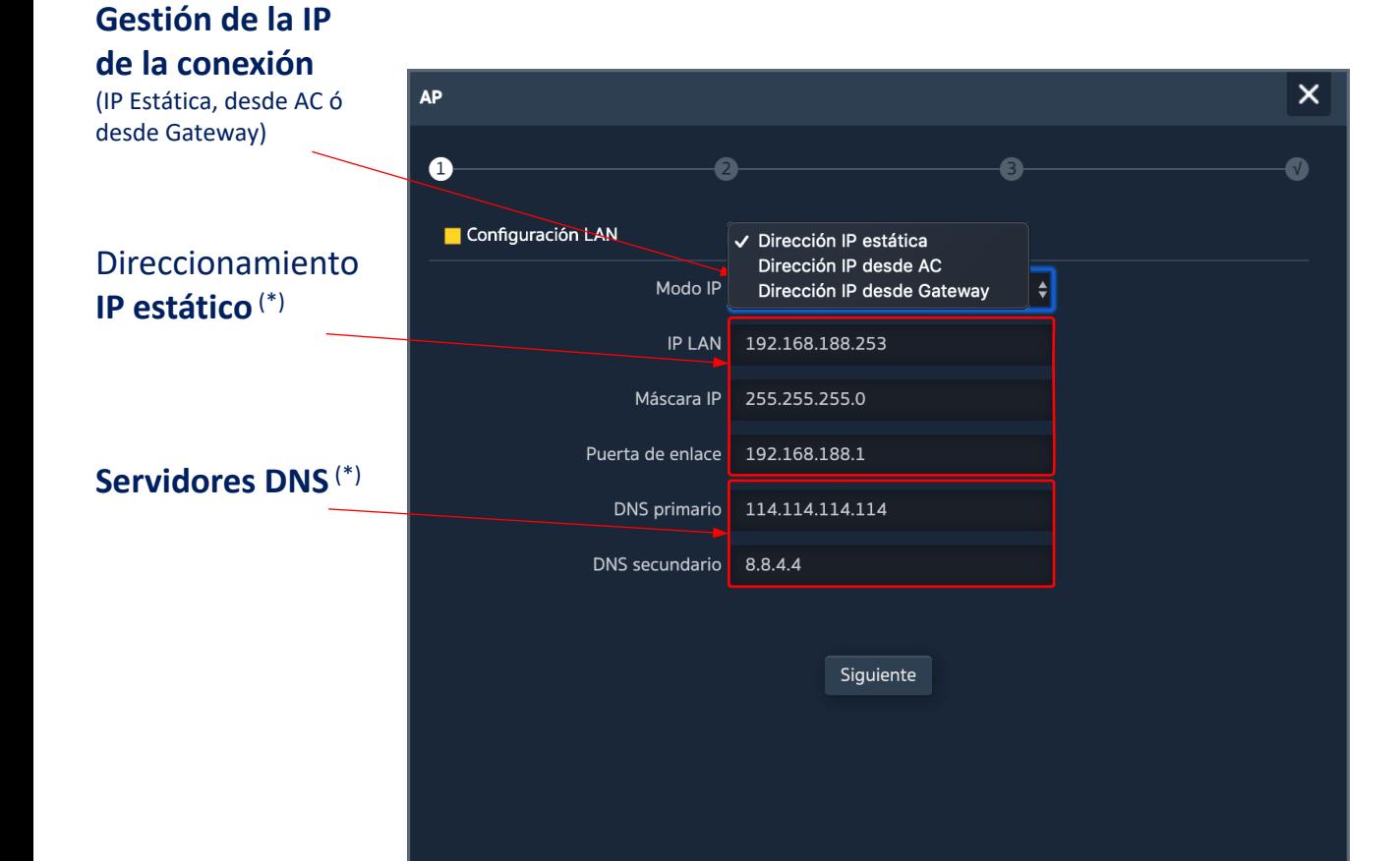

Configurar la dirección IP LAN del **AP1200W2** en el asistente nos facilita su gestión después del reinicio.

Se soportan tres modos posibles de configuración IP:

- \_ **Dirección IP Estática**, para introducción manual del direccionamiento IP (como muestra la figura),
- \_ **Dirección IP desde AC,** es la opción preferente si la instalación integra una controladora WiFi de Ek (CAP1 ó CAP2). Esta opción permite gestionar una dirección IP específica para el **AP1200W2** de forma automática y siempre separada de las direcciones asignadas a los terminales de usuario,
- \_ **Dirección IP desde Gateway**, usa el protocolo DHCP para obtener una dirección IP del router de acceso. Por tanto, la dirección IP de gestión del **AP1200W2** será accesible para los usuarios de la red LAN.

## Asistente… Configuración IP WAN

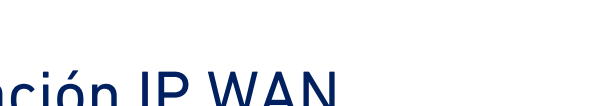

Selección modo

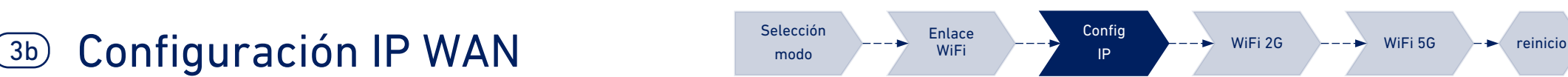

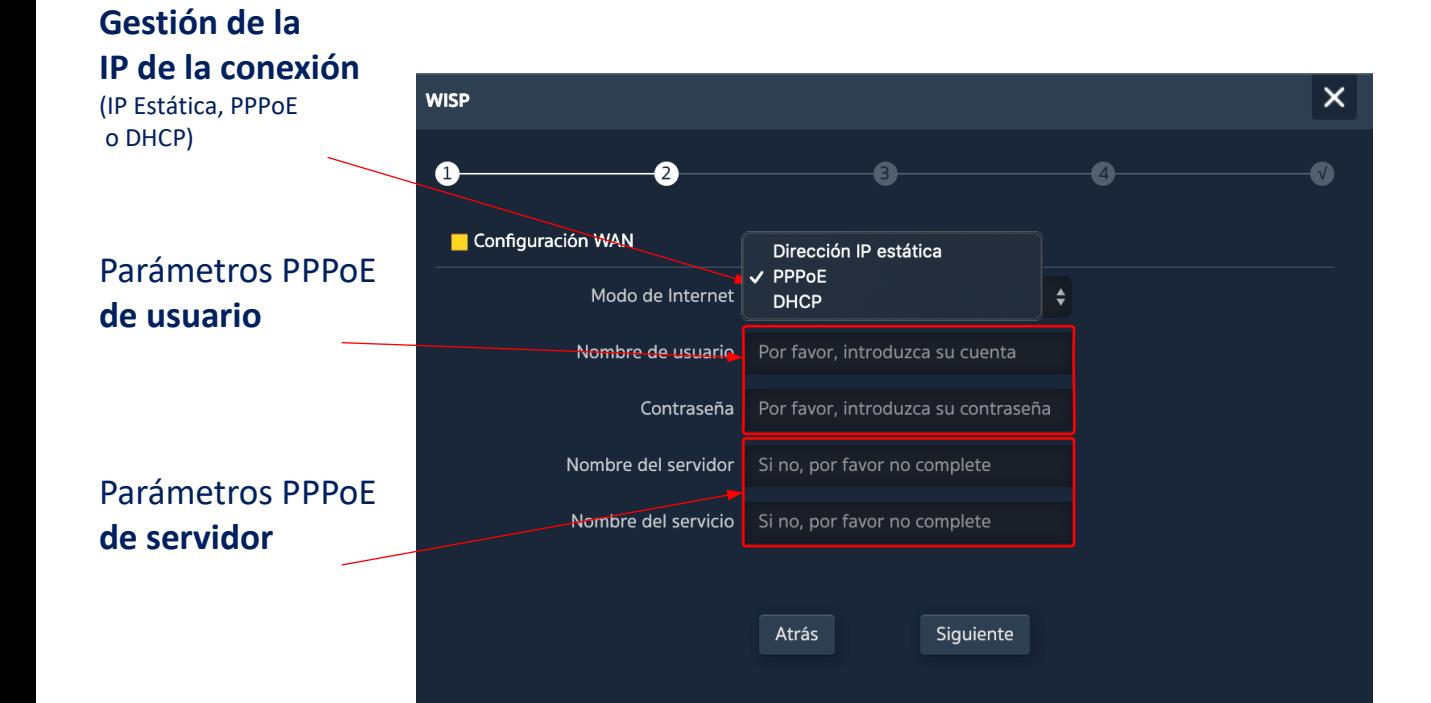

La configuración IP WAN del **AP1200W2** aplica a los modos **Gateway** (puerto WAN) y **WISP** (una WiFi configurada como cliente).

El método de gestión de la dirección IP se selecciona en función de la configuración de la red que da acceso a Internet, con tres opciones posibles:

- \_ **Dirección IP Estática**, para introducción manual del direccionamiento IP (dirección IP, máscara de red y dirección de la puerta de enlace) y los servidores DNS (primario y secundario),
- \_ **PPPoE,** una opción de conexión configurable con parámetros de usuario (nombre y contraseña) y de servicio (nombre del servidor y nombre del servicio PPPoE). Consultar al proveedor de Internet en caso de duda,
- \_ **DHCP**, para obtener la dirección IP de un router de acceso a Internet (o equivalente).

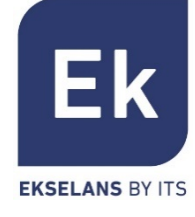

(\*) Ejemplo de configuración.

## Asistente… Configuración WIFI 2'4GHz

**Activación**

Config IP Enlace WiFi Selección modo Configuración WiFi 2G  $\overline{a}$   $\overline{b}$  and  $\overline{b}$   $\overline{c}$  reinicion  $\overline{c}$  reinicio

#### WiFi 2'4GHz  $\times$ **AP** Nombre **SSID** A 2 Configuración WiFi 2G Estado de la WiFi **Ancho de Banda** SSID Ek 2.4G del canal WiFi ¿Ocultar el nombre de su WiFi?  $\div$  Auto Canal 20M Encriptar Encriptación Activación de la Contraseña de la WiFi 123456789 **Encriptación** Atrás Siauiente **Contraseña PSK** de Encriptación

El **asistente** de configuración permite configurar los parámetros básicos de las dos radios WiFi. Los parámetros que se ofrecen como opción dependen de la configuración avanzada activa (sección "WiFi"). Los parámetros seleccionables son los siguientes:

- \_ **Activación**, permite activar o no esta radio,
- \_ **SSID**, permite configurar el nombre de la señal a radiar y seleccionar su ocultación,
- \_ **Parámetros radio**, como son el ancho de banda a usar (20 o 40 MHz para 2'4GHz) y el canal a usar (configuración automática o selección de canal fijo). Esta configuración de canal afecta a todos los SSIDs activos sobre la radio de 2'4GHz,
	- \_ **Seguridad**, permite dejar la WiFi en abierto o establecer la encriptación WPA2 AES (compatible con TKIP), que es el mejor nivel disponible ahora con WPA2.

#### **Ocultación de la SSID**

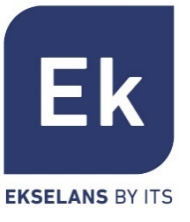

## Asistente… Configuración 5GHz

Config IP Enlace WiFi Selección modo  $\overline{5}$  Configuración WiFi 5G ando  $\overline{5}$  and  $\overline{5}$  coming  $\overline{7}$   $\overline{7}$  wifi 2G  $\overline{7}$   $\overline{7}$  wifi 5G  $\overline{7}$  reinicio

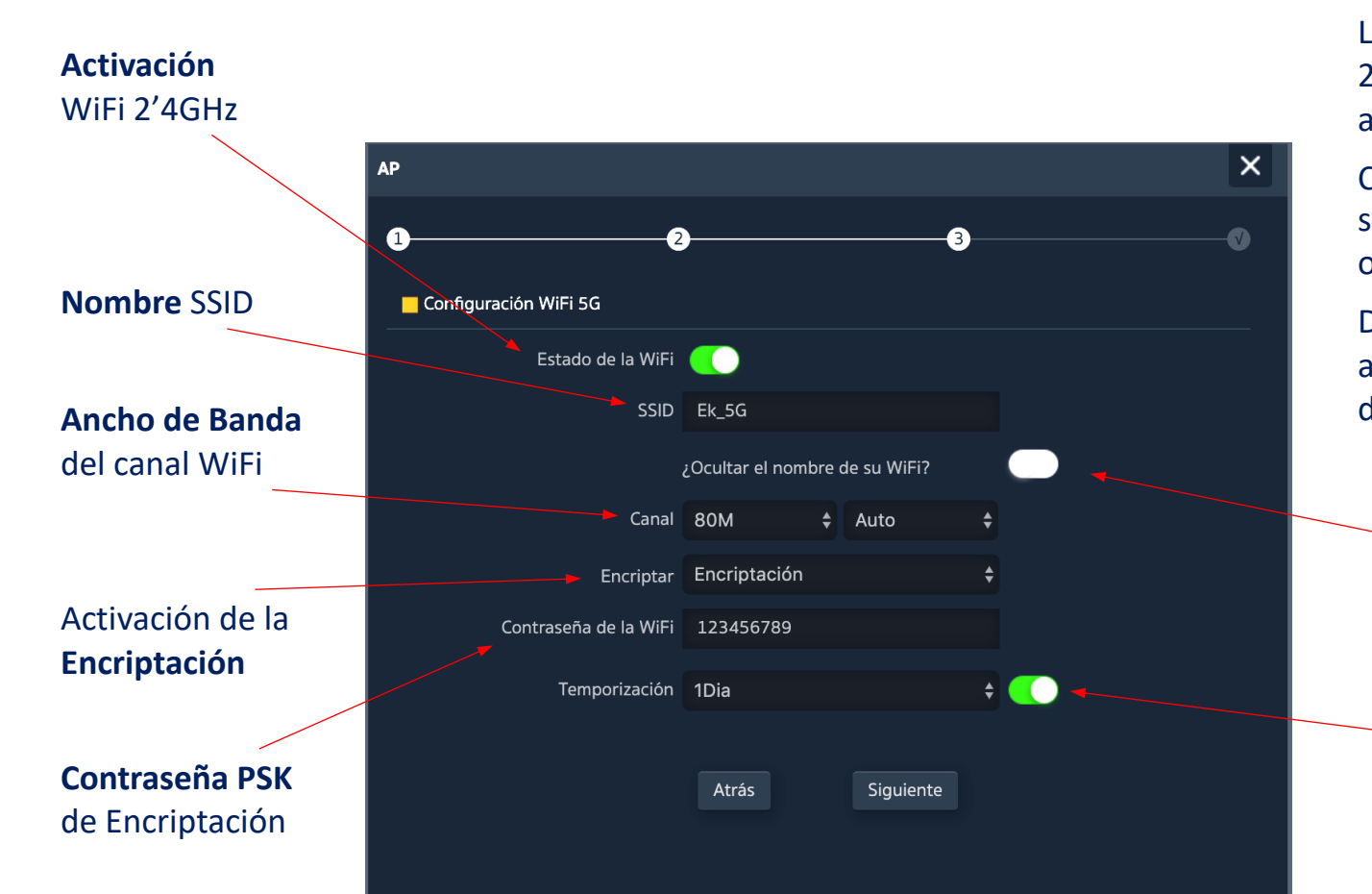

La configuración de la radio 5GHz es análoga a la de 2'4GHz, en función también de la configuración avanzada activa.

Como es natural, la configuración radio permite seleccionar un ancho de canal de hasta 80MHz y un ofrece un mayor número de canales radio.

De forma adicional, en esta **última pantalla** del asistente se puede activar y configurar una opción de reinicio automático del dispositivo.

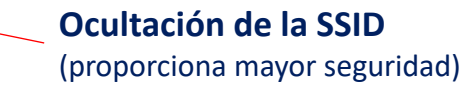

**Reinicio del dispositivo** (permite activar y programar el reinicio periódico del dispositivo)

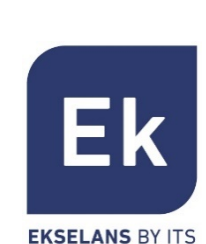

WiFi

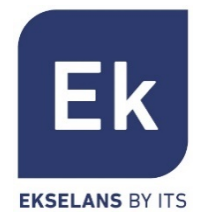

### La pantalla de Configuración WiFi ofrece 5 pestañas de opciones

- § WiFi 2G… permite configurar la radio de 2'4GHz y los cuatro SSIDs que se soportan
- § WiFi 5G… configuración análoga para la radio de 5GHz
- § Control de Acceso (ACL)… define las listas de acceso a la WiFi
- § Temporización WiFi… permite desactivar la WiFi en un intervalo de tiempo programable
- § Avanzado… da acceso a los parámetros fundamentales de funcionamiento WiFi y que rigen ambas radios

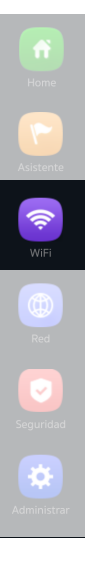

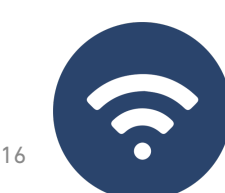

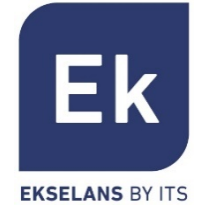

La configuración de las radios en 2'4GHz y 5GHz es idéntica. Sólo cambian los canales y anchos de banda seleccionables (específicos de cada frecuencia)

- La pestaña "Básico" permite seleccionar el canal y el ancho de banda de transmisión
- § Cada una de las cuatro pestañas permite activar o desactivar el SSID respectivo, habilitando si se desea la encriptación de tráfico para el mismo

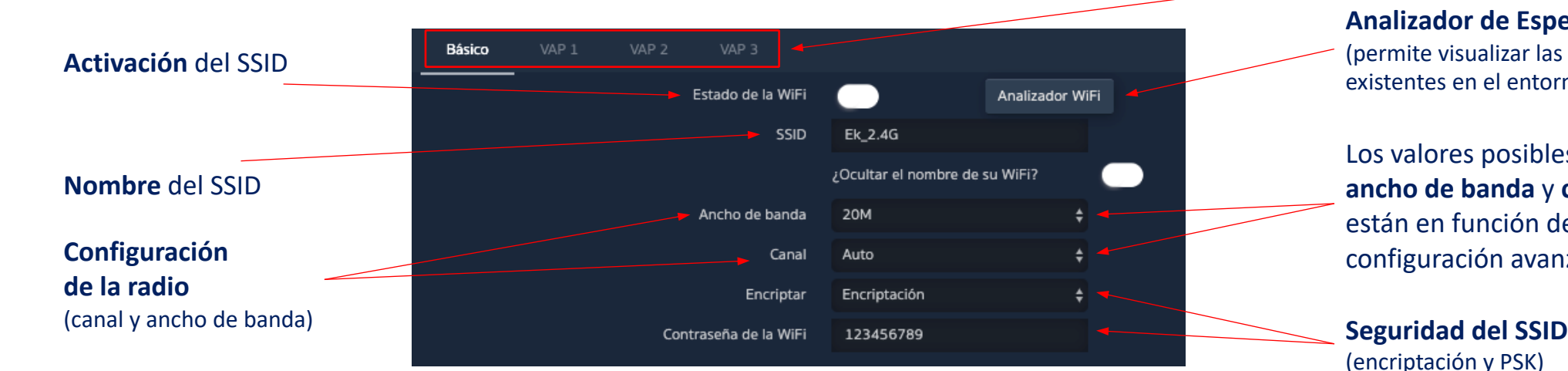

**SSIDs** disponibles (son activables separadamente)

#### **Analizador de Espectro**

(permite visualizar las redes existentes en el entorno)

Los valores posibles de **ancho de banda** y **canal** están en función de la configuración avanzada

(encriptación y PSK)

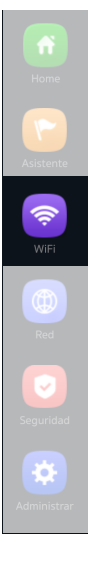

## WiFi… MAC ACL

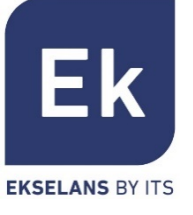

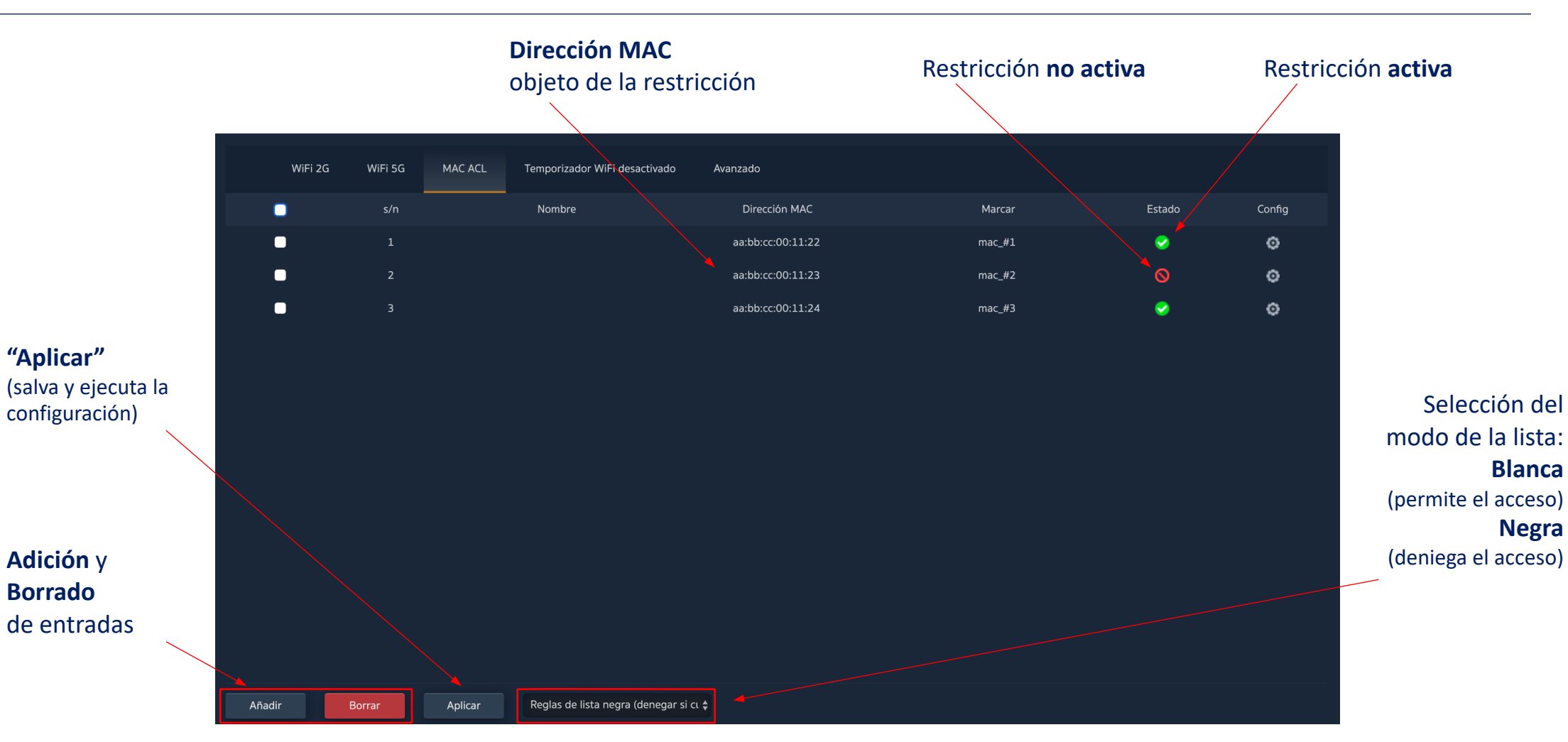

El **AP1200W2** permite controlar el acceso a las SSID WiFi definidas mediante una única lista (ACL) configurable como de permiso (*blanca*) o denegación (*negra*)

## WiFi… Enlace WiFi

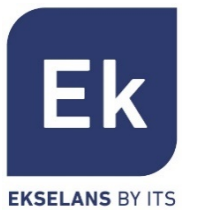

La opción de configuración del enlace WiFi ("repetidor") está **activa** en los **modos Repetidor y WISP**

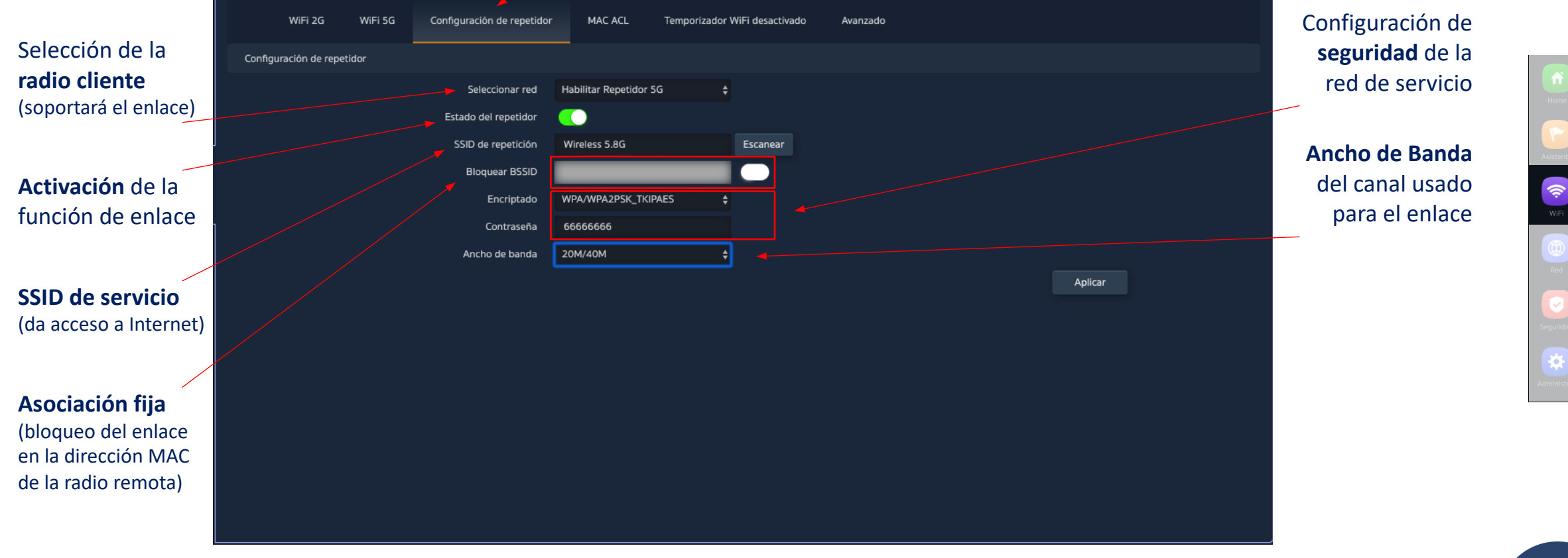

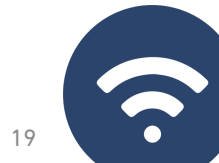

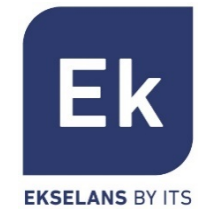

 $\mathbf{\ddot{\varphi}}$ 

6.

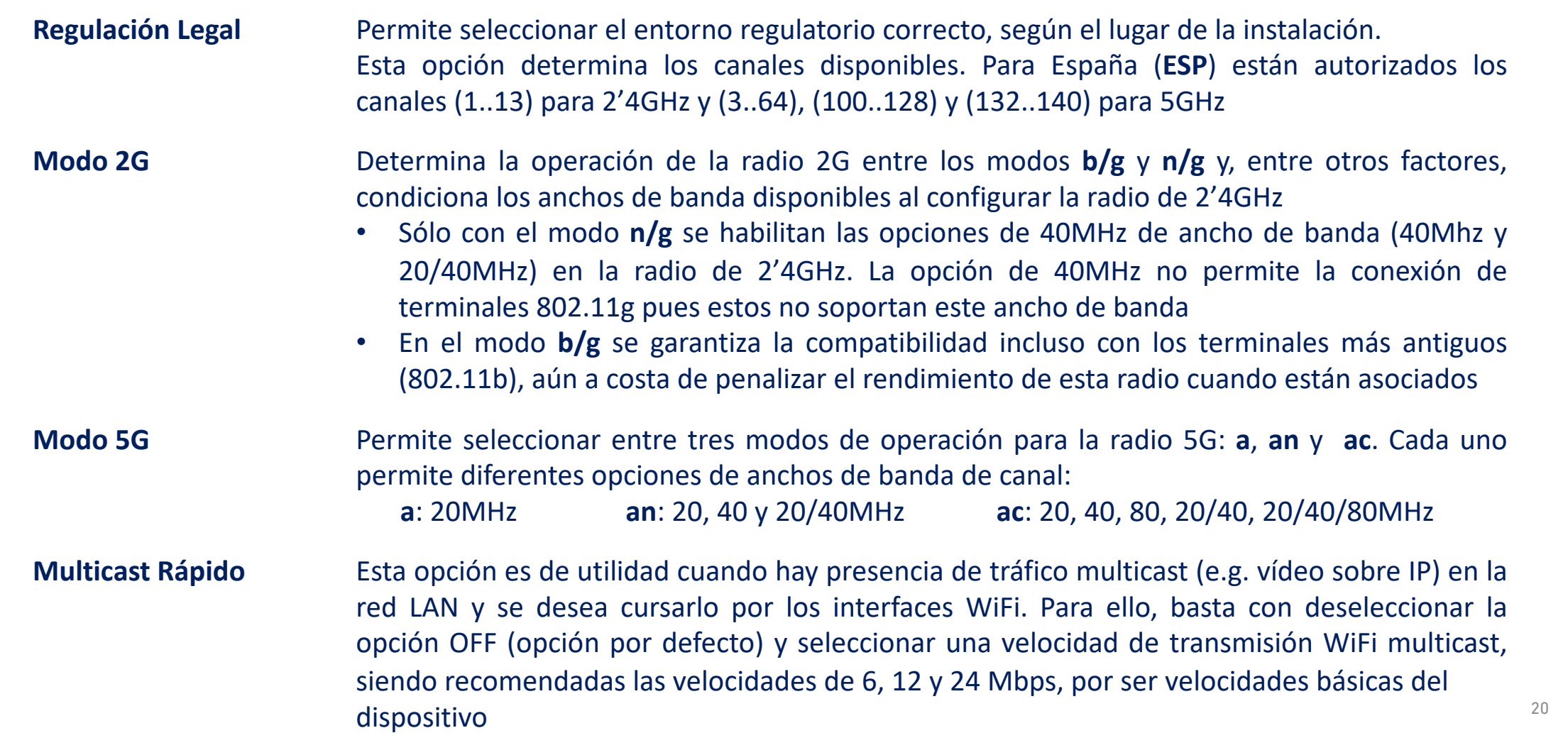

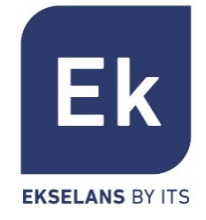

Permite limitar el número total de terminales asociados a un dispositivo. Es una opción útil en despliegues de uso intensivo, para repartir la carga de uso entre diferentes terminales, aunque requiere de una planificación adecuada. Su valor por defecto es 32, aunque el **AP1200W2** soporta con tranquilidad más de 64 terminales **Límite de Usuarios por AP**

- Es una opción de seguridad que permite aislar los terminales WiFi de tal manera que no puedan establecer una comunicación directa ethernet dentro del ámbito de la red WiFi **Partición WLAN**
- **Short GI** El intervalo de guarda (GI) es un parámetro que regula el tiempo que transcurre entre dos símbolos diferentes. Normalmente toma un valor de 800ns, pero puede reducirse a 400ns. Esta optimización permite ganar velocidad en los modos **n** y **ac**, aunque puede no ser adecuada en entornos con alto nivel de interferencia
- **Umbral de Cobertura** Es un parámetro de calidad sobre la potencia exigible a un terminal en recepción en el **AP1200W2**, de forma que aquellos usuarios recibidos con menor potencia son desasociados automáticamente. El efecto resultante es equivalente a limitar el alcance en distancia y, en consecuencia, que los terminales conectados tengan un servicio de mejores prestaciones

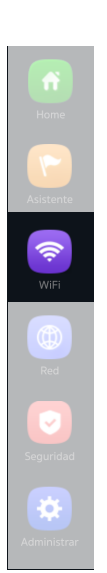

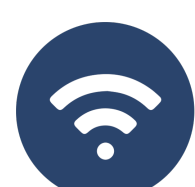

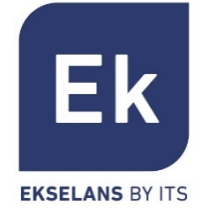

#### Este parámetro regula la potencia de transmisión del **AP1200W2** respecto de su máximo, disponiendo de cinco niveles de regulación **Potencia Tx**

- Con esta opción activada, el **AP1200W2** puede provocar activamente un cambio de radio de un terminal, desde la banda de 2'4GHz a la de 5GHz. Para ello, la única condición es disponer de un SSID en cada banda y que tengan ambos igual nombre. El algoritmo, obviamente detecta y actúa sólo sobre los terminales WiFi con soporte para ambas bandas de frecuencia **Preferencia 5G**
- **DFS** La función DFS es adecuada para aquellos entornos con radares cercanos (e.g. puertos o aeropuertos) en los que se generan fuertes interferencias. Esta función, al detectar una anomalía, analiza el resto de canales radio en 5GHz y, tras un tiempo de escaneo, identifica y migra las comunicaciones a un nuevo canal. Salvo casos de necesidad probada, se recomienda generalmente su desactivación

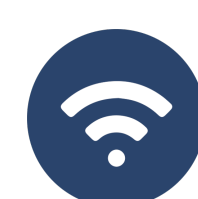

Las opciones de configuración en la sección "Red" varían según el modo. Para los modos Gateway y WISP la configuración es más completa y parametrizable

#### Configuración LAN DHCP estático Configuración WAN Configuración WAN avanzada Configuración de servidor cloud Mapeo URL **Dirección IP** Configuración LAN (red de área local) 192.168.188.253 IP LAN **Activación** del 255.255.255.0 Máscara IP servicio DHCP STP (Spanning Tree) ۰ Protocolo Servidor DHCP **Spanning Tree** Servidor DHCP **Dirección de Inicio** (activar en caso de  $200$ Dirección de inicio del pool de IPs posibles bucles Número Máximo ethernet) a servir Tiempo de cesión DHCP 1(Hora) IP cedidas  $\circ$ **Cesiones DHCP** Aplicar **Tiempo de Cesión** (establece el tiempo **Tamaño del Pool** tras el que el terminal de direcciones renovará la IP) (a partir de la dirección de inicio) **Cesiones** (consulta de la lista de asignaciones **Nota…** obsérvese que en la configuración DHCP no se incluyen las direcciones DNS. IP<>terminales) Por defecto, la dirección IP LAN se sirve como Proxy DNS. 23

Si hay direcciones fijas DNS en la configuración WAN, entonces estas son las que se sirven

Red… LAN

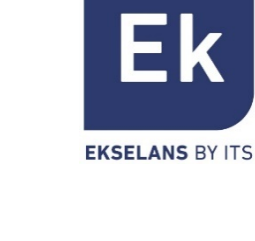

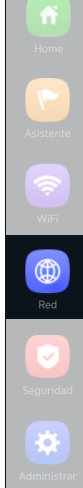

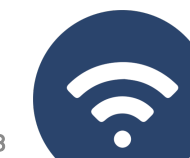

### Red… DHCP Estático

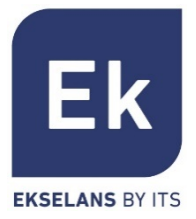

El servidor DHCP permite preasignar direcciones IP. Estas direcciones pueden estar dentro del pool configurado como fuera del mismo, combinando las ventajas del direccionamiento fijo con la comodidad de la asignación automática del DHCP

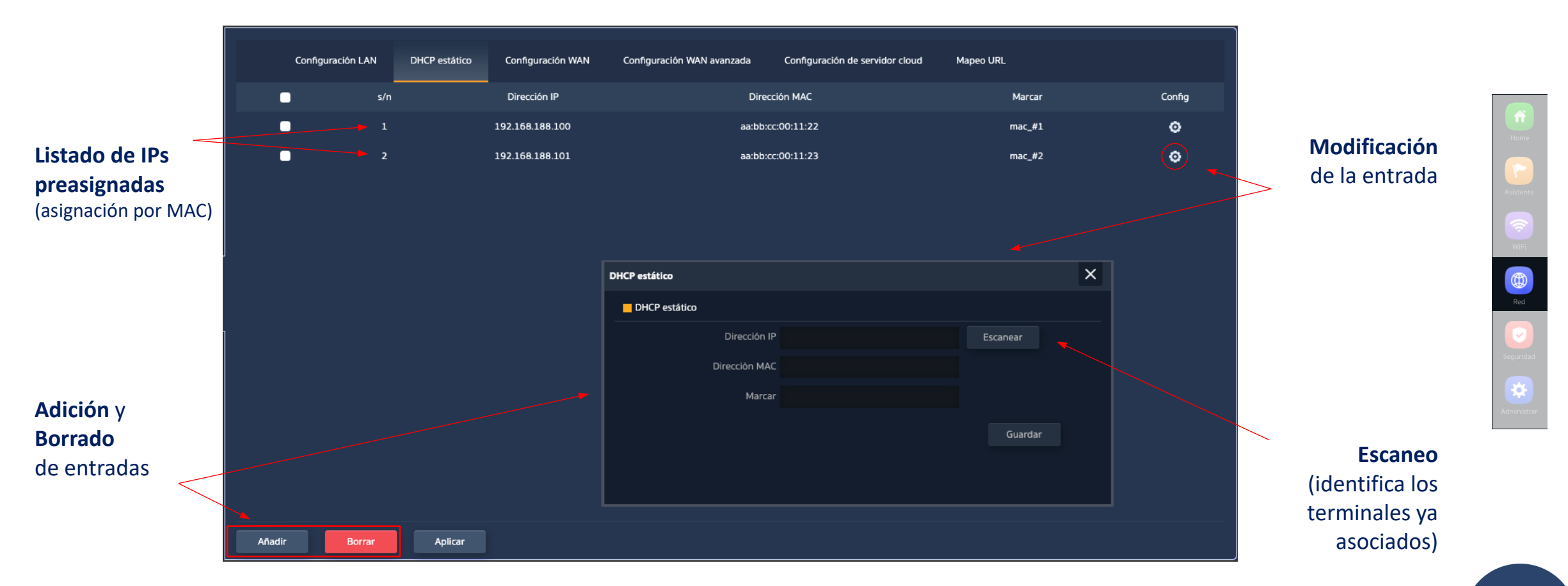

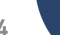

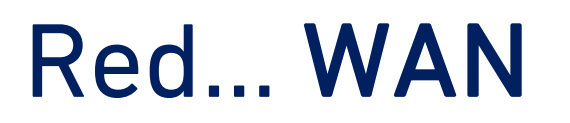

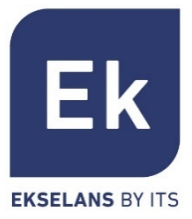

La configuración WAN permite configurar el enlace a Internet en los modos Gateway y WISP. En el primer caso es una conexión ethernet mientras que en el segundo caso, el interfaz WAN se establece lógicamente sobre el enlace WiFi seleccionado y configurado

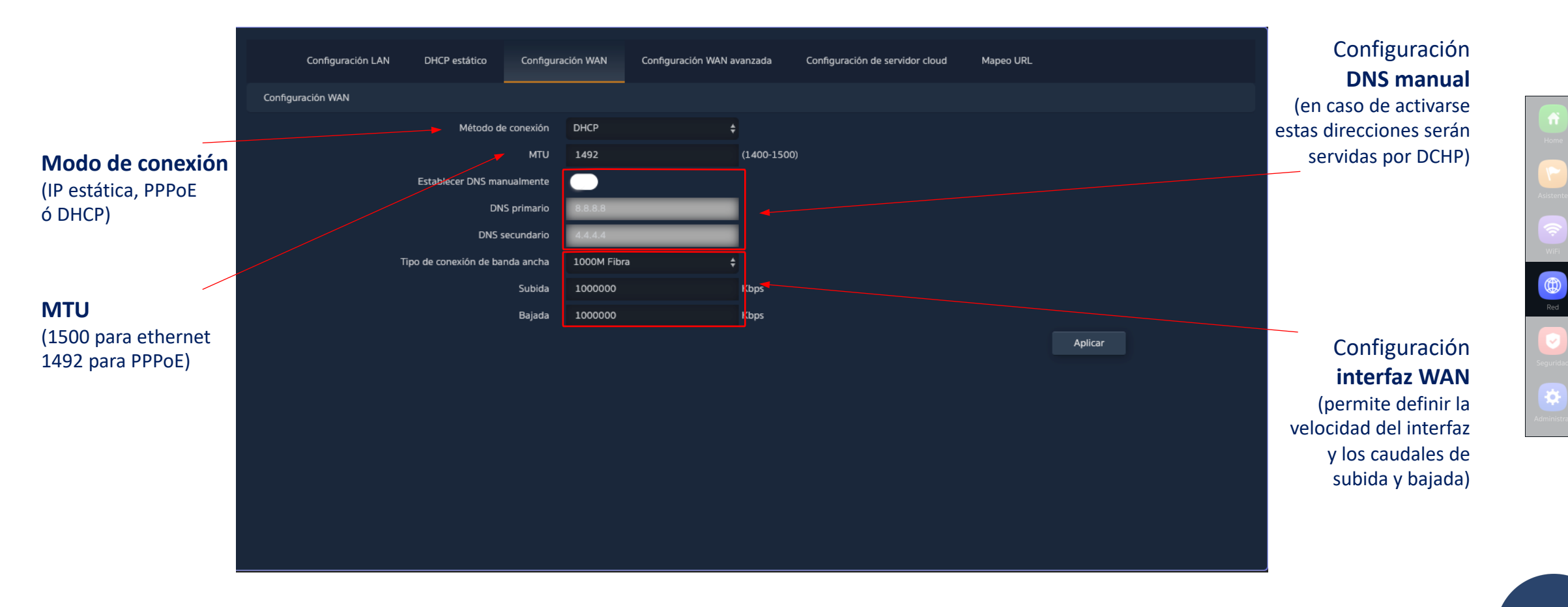

Red… WAN Avanzada

#### Las opciones de configuración avanzada WAN tienen el siguiente uso

#### "Habilitar gestión web remota sobre la WAN" (puerto)

̲ Permite que el dispositivo sea gestionado desde Internet, con la web de gestión disponible sobre la dirección http://<ip\_externa>:<puerto>

#### "Clonación de dirección MAC" (MAC)

̲ Opción útil para aquellos servicios de acceso a Internet que se autentican en función de la dirección MAC del PC del usuario. El AP1200W2 puede emular dicha MAC y así ofrecer conexión simultánea a varios dispositivos

#### "Habilitar respuesta a Ping sobre la WAN"

̲ Una primera opción de seguridad es ocultar toda respuesta a conexiones no solicitadas, como puede ser un ping sobre el interfaz WAN

#### "Habilitar paso de IPSec/PPTP/L2TP en conexión VPN"

̲ Permite el paso de conexiones VPN de tipo túnel sin necesidad de más configuración específica

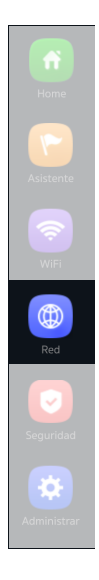

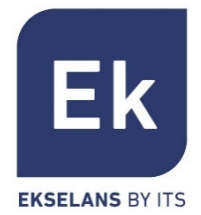

## Red... Mapeo URL

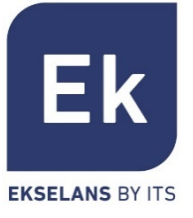

 $\circledR$ 

El **AP1200W2** facilita la conexión de servidores instalados en la LAN, para lo que incluso se soporta la redirección de llamadas de dominio que, recibidas en la interfaz WAN, se encaminan a direcciones IP específicas

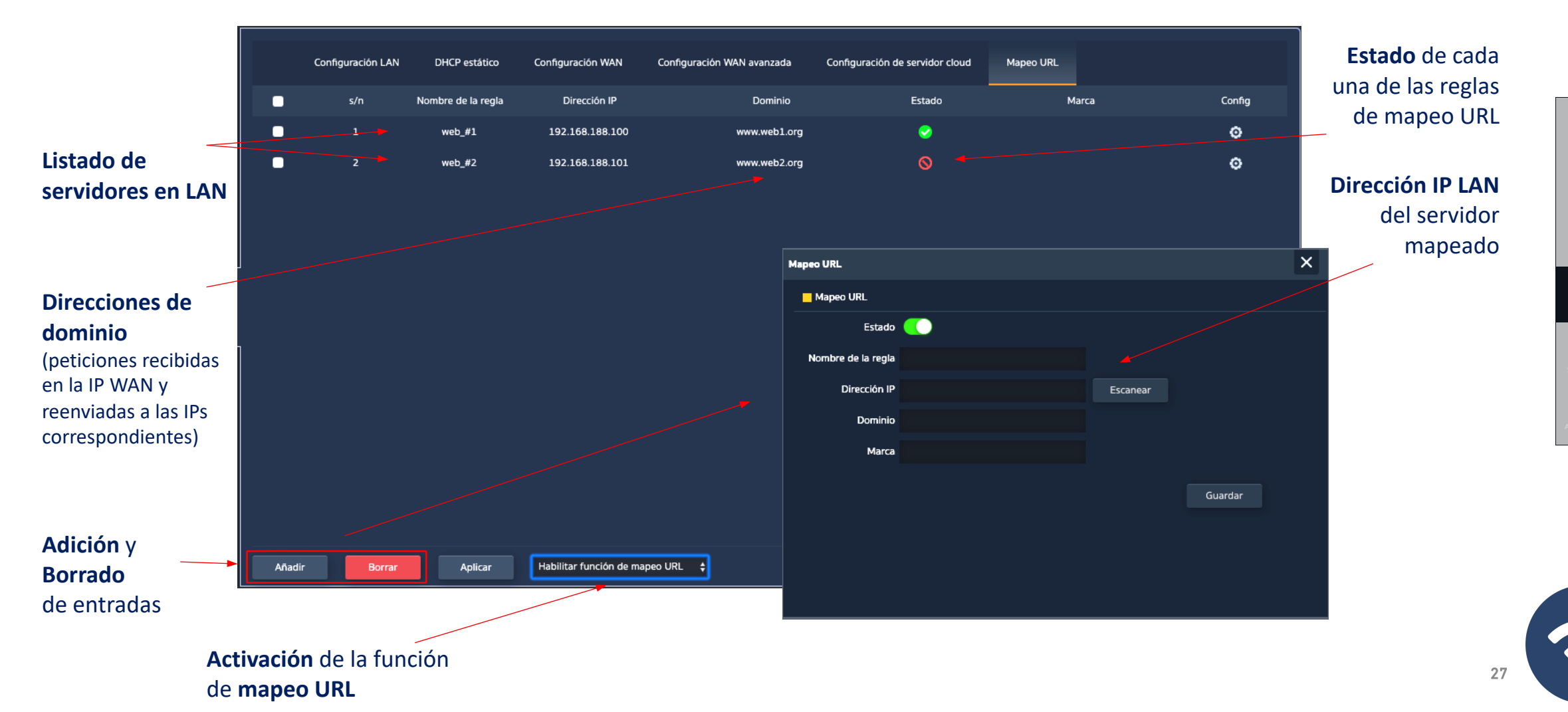

### Red… VLANs (modo AP)

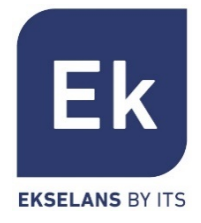

El AP1200W2 soporta una VLAN para cada una de las SSIDs activables (cuatro sobre cada radio), pudiendo segregarse completamente así el tráfico de usuario. Las tramas se marcan con identificadores VLANid según 802.1q, entendibles para un switch configurable

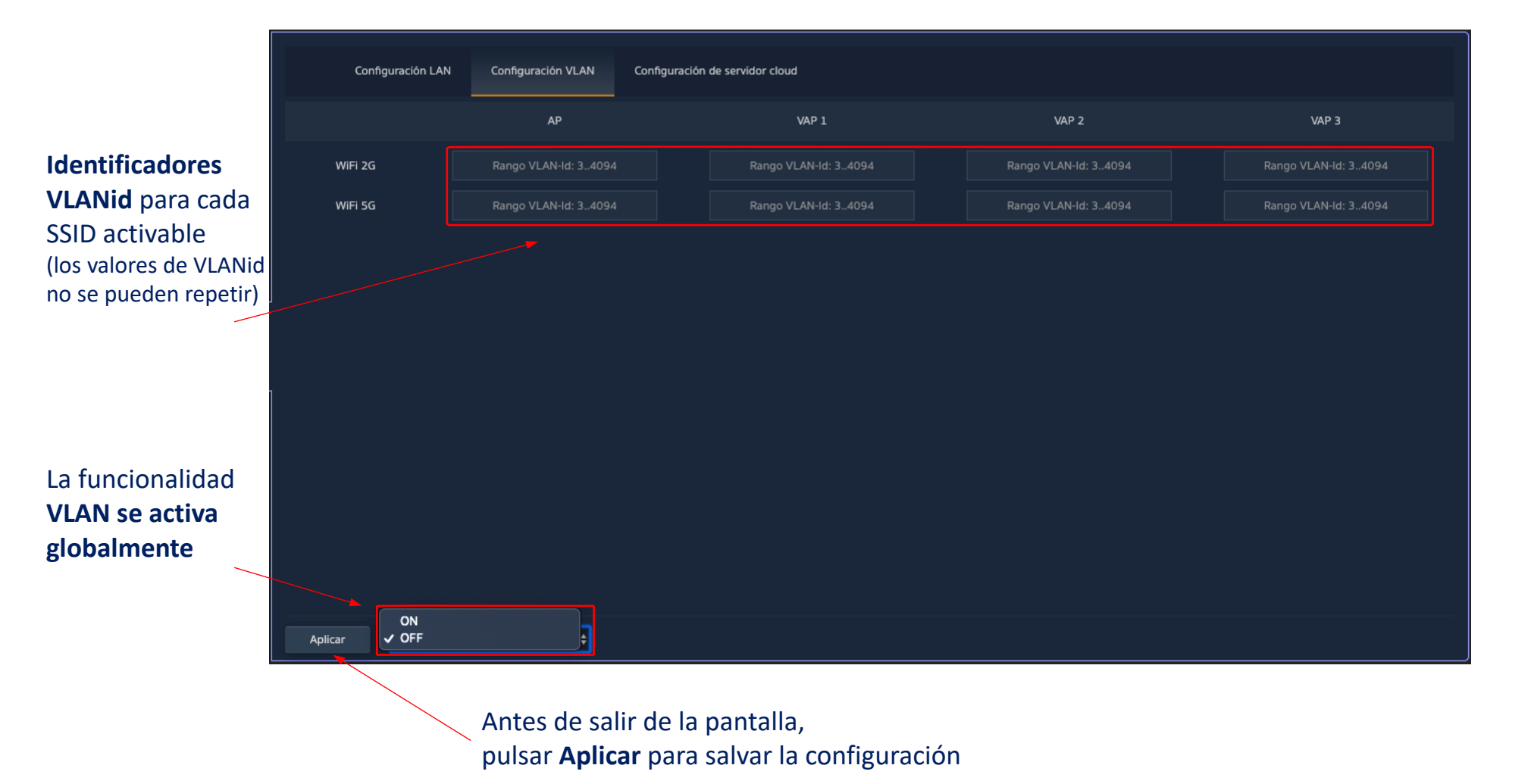

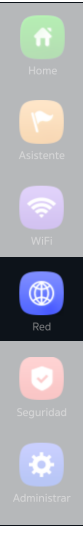

#### Las funciones de seguridad son específicas de los modos Gateway y WISP (modos router)

#### Filtro URL

̲ Permite bloquear el acceso a las direcciones de Internet configuradas

#### Filtro IP

̲ Facilita un sistema de reglas que permite filtrar el tráfico hacia Internet. Las reglas pueden ser de bloqueo o de permiso, según se seleccione (listas negras o blancas)

#### Filtro MAC

̲ Habilita la restricción o denegación del acceso a Internet a dispositivos según su dirección MAC

#### Mapeo de Puertos

̲ Permite asegurar la publicación externa de servicios disponibles en la LAN, mediante el mapeado de puertos externos de la WAN sobre recursos LAN (dirección IP + puerto, internos)

#### DMZ

- ̲ Cuando se habilita, esta función redirige todas las peticiones externas a la interfaz WAN (que no estén ya mapeadas) contra la dirección IP LAN definida. Con DMZ deshabilitada, estas peticiones son descartadas.
- ̲ DMZ es una función que puede comprometer la seguridad de la red interna y debe cuidarse su uso

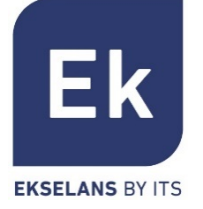

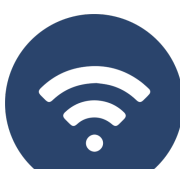

## Seguridad… Filtro URL

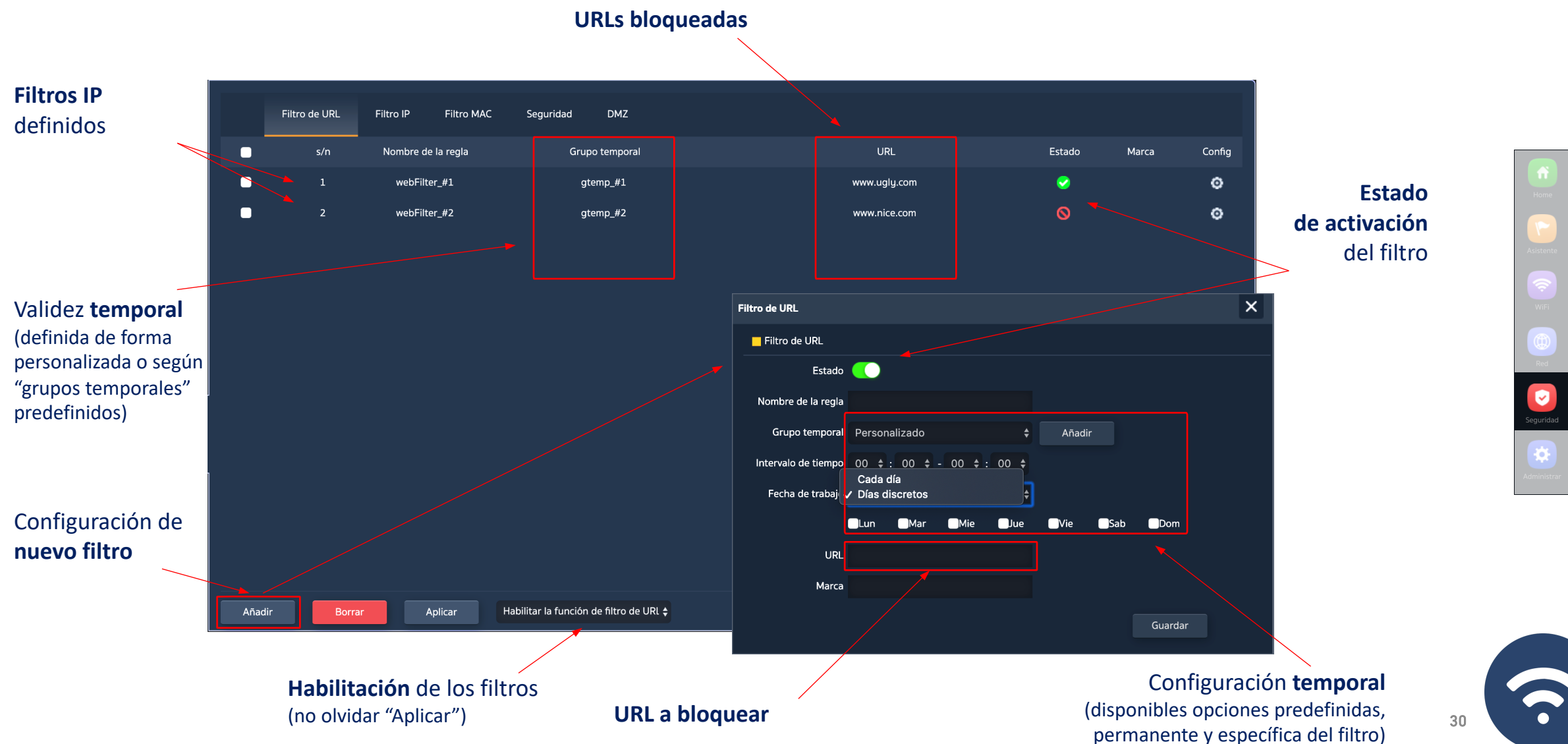

Ek **EKSELANS BY ITS** 

## Seguridad… Filtro IP

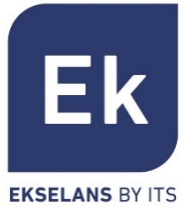

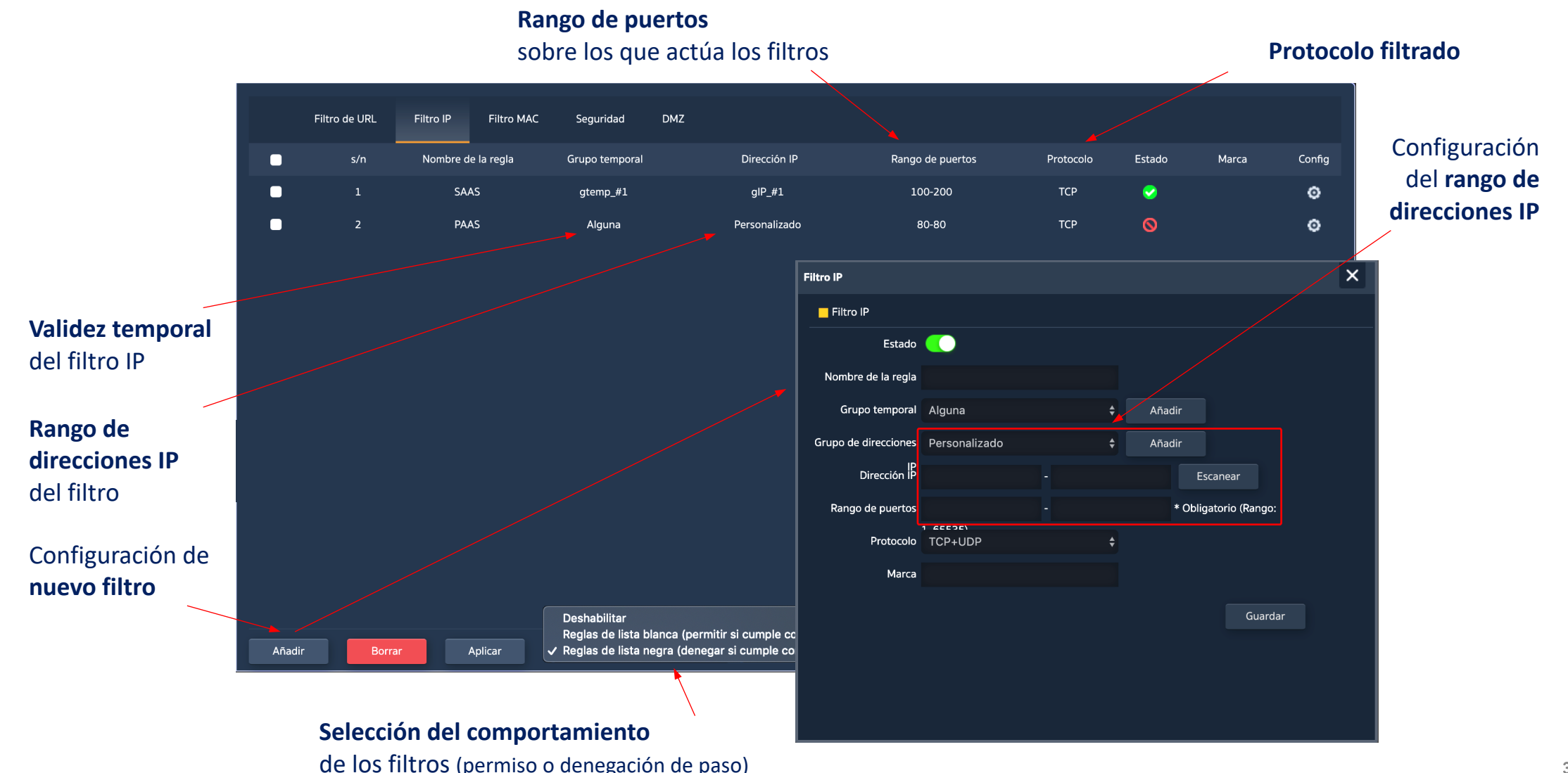

31

 $\bullet$ 

⋫

?

### Seguridad… Filtro MAC

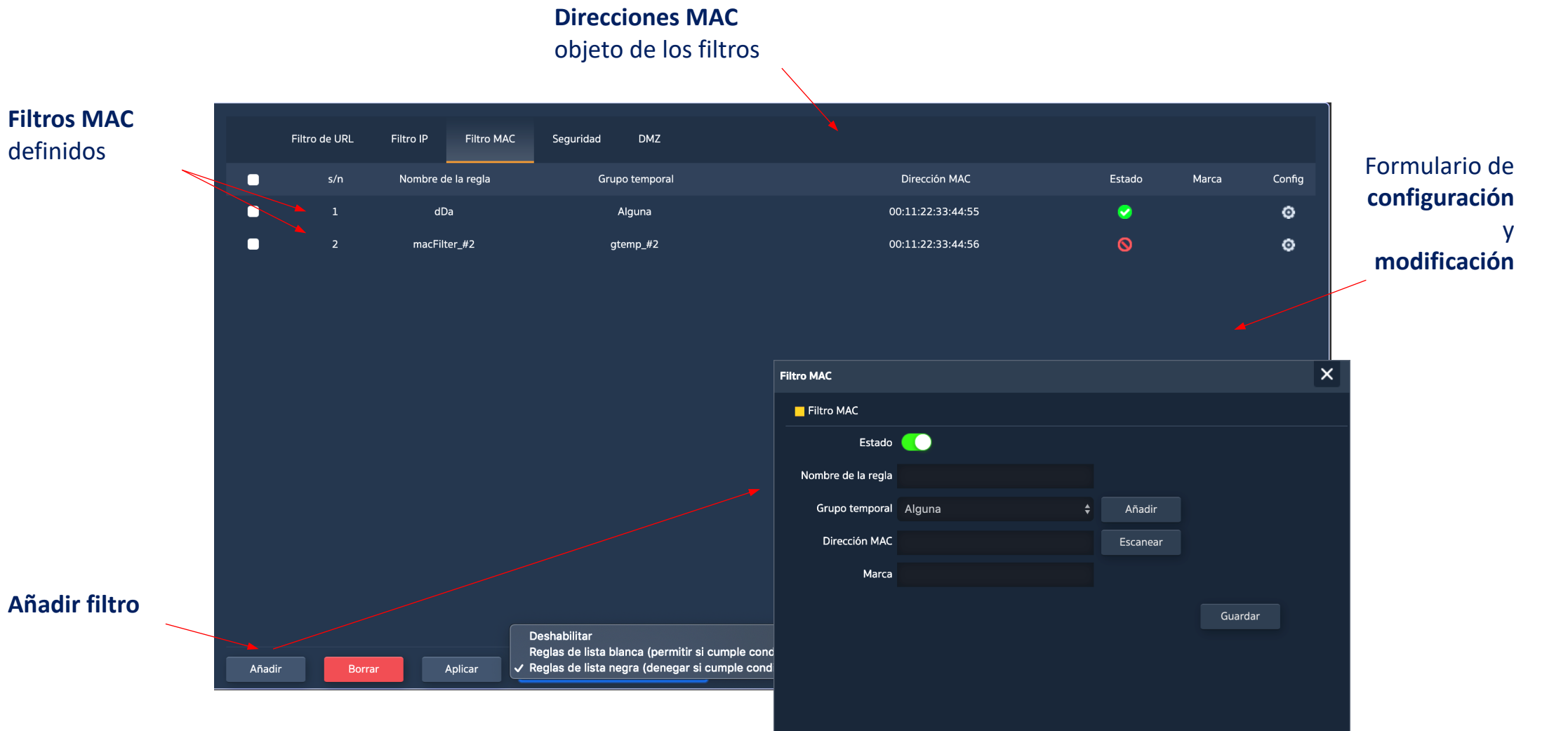

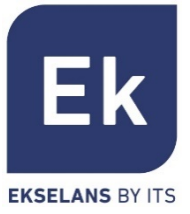

 $\bullet$ 

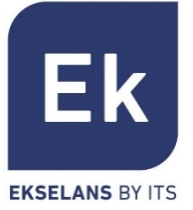

### Seguridad… Mapeo de Puertos ("Seguridad")

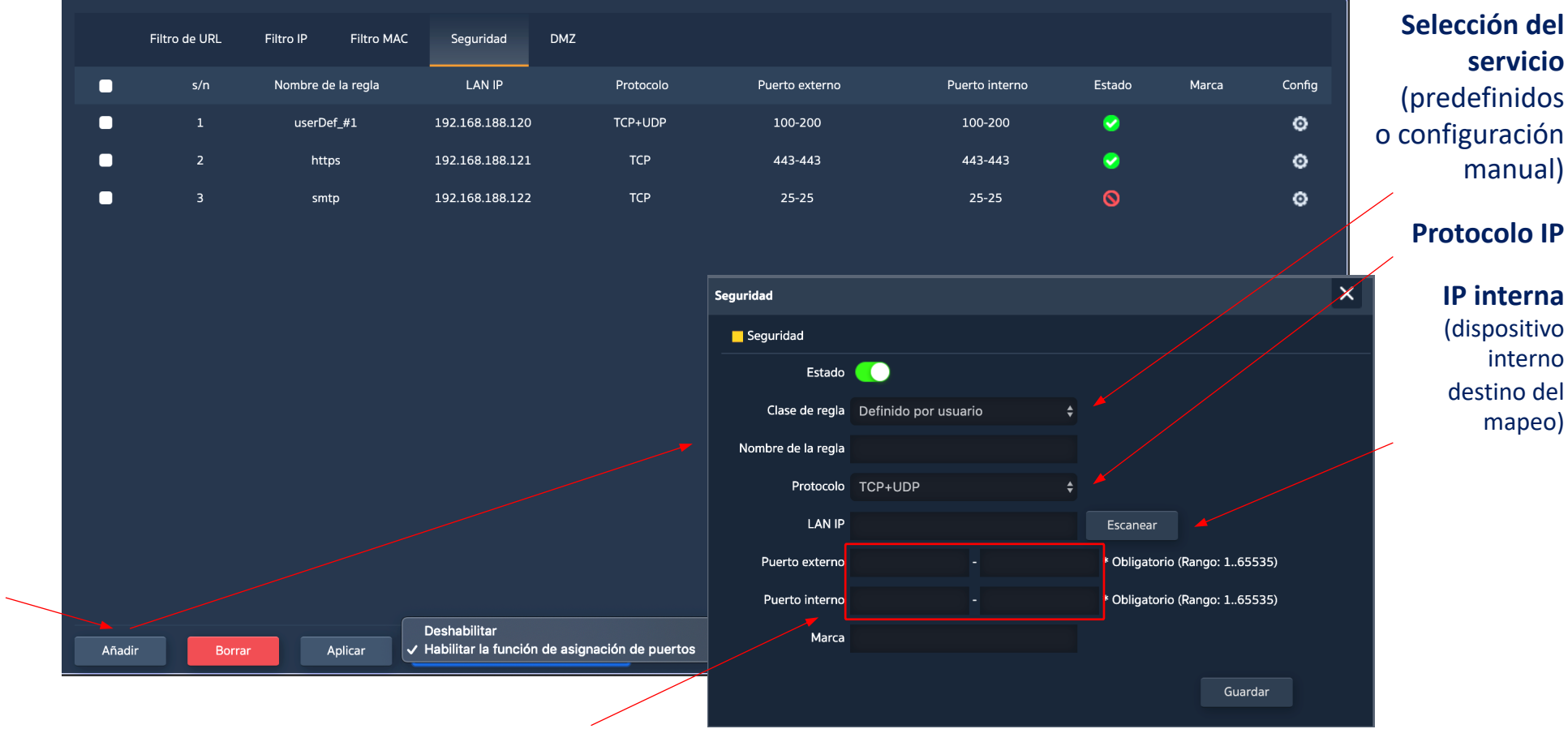

**Correspondencia de puertos** (rangos de puertos definidos por inicio y final)

**Añadir** nueva asignación de

puertos

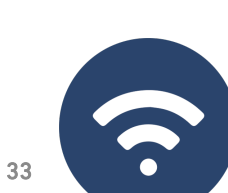

Seguridad ⋫

♦

### Las funciones de administración del dispositivo son las siguientes

### Configuración

Backup... guarda la configuración actual del dispositivo en el archivo descargable "config.bin"

- Restaurar... permite recuperar una configuración previamente cargada. El dispositivo se reinicia de forma automática tras la carga de la configuración seleccionada
- Configuración por defecto... restaura la configuración de fábrica y reinicia el dispositivo
- Telnet... habilita la gestión por el puerto Telnet de la dirección IP LAN del dispositivo. Se recomienda que Telnet esté deshabilitado, siempre que no sea necesario su uso, por razones de seguridad

### Reiniciar

Permite ejecutar un reinicio inmediato del dispositivo o programar un reinicio periódico del mismo

### Administrar

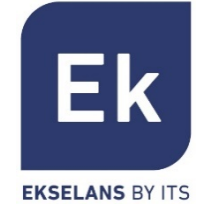

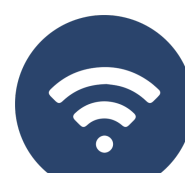

♦

### \_ Permite establecer una nueva contraseña, previa verificación de la vigente Actualizar

Facilita el cambio de versión del software de dispositivo, ofreciendo opcionalmente que se restaure la configuración de fábrica durante el reinicio

### Hora

- \_ El establecimiento de la hora del dispositivo se realiza bien mediante sincronización con el ordenador mismo con el que se realiza la configuración, bien mediante el protocolo NTP
- La configuración del servicio NTP sólo requiere de seleccionar uno de los servidores NTP precargados
- (o informar otro que se desee) y ajustar la banda horaria correspondiente. Siempre que el dispositivo tenga una configuración IP de gestión y acceso a Internet, podrá así sincronizar correctamente su hora

### Registro

Se dispone de un registro de actividad activable a voluntad y que puede ser redirigido a un servidor externo tipo syslog o equivalente

Contraseña

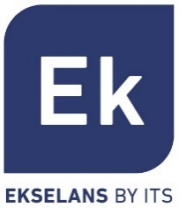

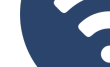

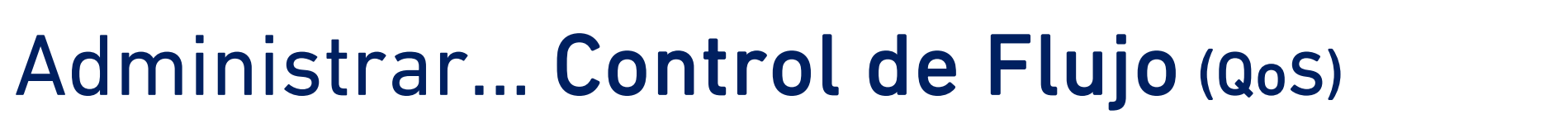

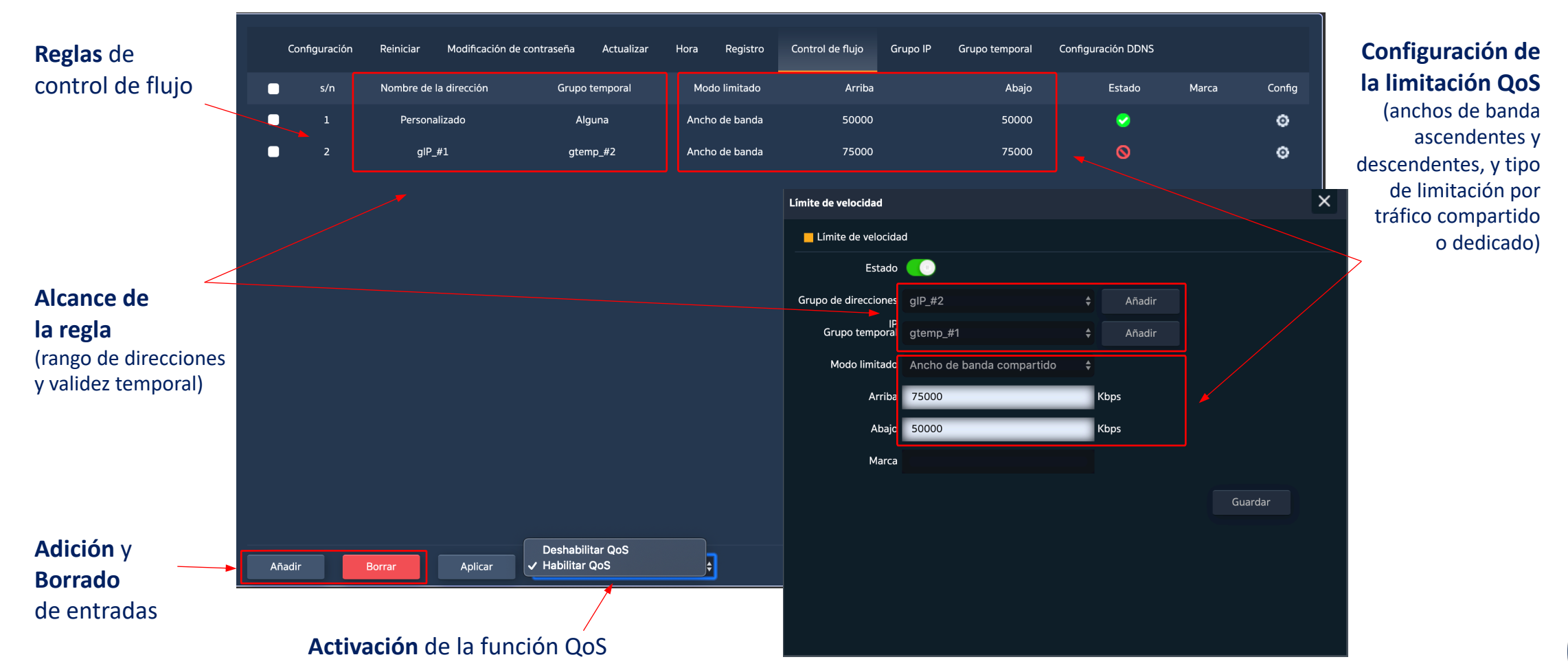

Ek **EKSELANS BY ITS** 

♦

## Administrar

### Grupo IP

- Son grupos de una o varias direcciones IP de la LAN sobre las que se aplicarán reglas de seguridad (filtros URL, filtros IP, etc.) o reglas de control de tráfico (QoS)
- \_ Su configuración necesita pocos parámetros: nombre del grupo, direcciones IP de inicio y fin del rango que define el grupo (puede ser un grupo con una única dirección IP) y, opcionalmente, una nota de ayuda dentro del campo "Marca"

### Grupo Temporal

- Los grupos temporales permiten restringir la aplicación de reglas de seguridad y/o control de flujo a franjas temporales determinadas, incluyendo no sólo horarios sino incluso días concretos de la semana
- Los grupos temporales son seleccionables en la configuración de las reglas IP, URL, QoS desde el formulario mismo de definición de estas reglas y, claro, pueden ser de aplicación en diferentes reglas al mismo tiempo, según la configuración

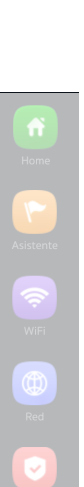

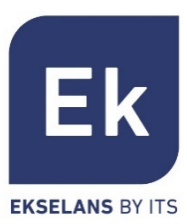

## Especificaciones AP1200W2

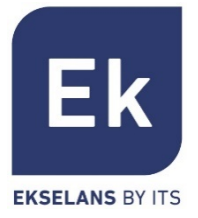

- Punto de Acceso WiFi dual
	- $\blacksquare$  2'4 GHz... 802.11 b/g/n, 300 Mbps
	- 5 GHz... 802.11 a/g/n/ac, 900 Mbps
	- Compatible con Wave 2 en 5GHz
	- Hasta 8 SSIDs (4 por banda)
	- Pot. Tx 27dBmW
	- Encriptación WPA2 128bits (AES/TKIP)
- 2 puertos ethernet
	- § WAN/LAN 10/100/1000 Mbps
- § Alimentación
	- 12 Vdc directa
	- PoE 802.3at (48 Vdc)
	- Consumo menor de 30W
- § 4 modos de funcionamiento
	- Router para acceso fijo
	- Router WISP inalámbrico
	- Punto de Acceso WiFi
	- Repetidor/Extensor WiFi
- Funciones de seguridad
	- DoS
	- Firewall
	- Filtrado de tráfico
	- ACLs en WiFi

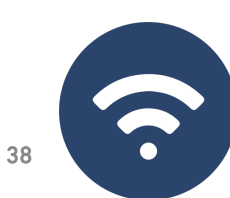

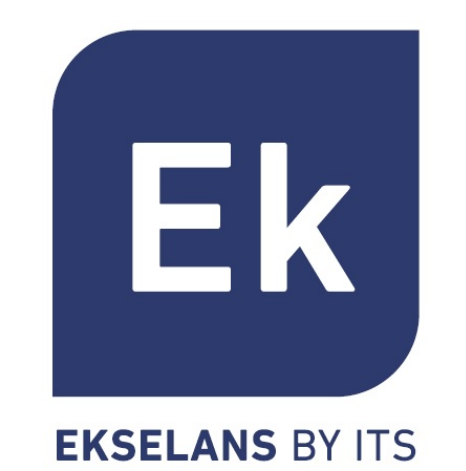